# Міністерство освіти і науки України Харківський національний університет радіоелектроніки

Факультет Влектронної та біомедичної інженерії (повна назва)

Кафедра Мікроелектроніки, електронних приладів та пристроїв\_ (повна назва)

# **АТЕСТАЦІЙНА РОБОТА Пояснювальна записка**

\_\_\_\_\_\_\_\_\_\_\_\_\_другий (магістерський)\_\_\_\_\_\_\_\_\_\_\_\_\_

(рівень вищої освіти)

Вдосконалення характеристик датчиків повітряного середовища

для забезпечення безпеки виробничого персоналу

(тема)

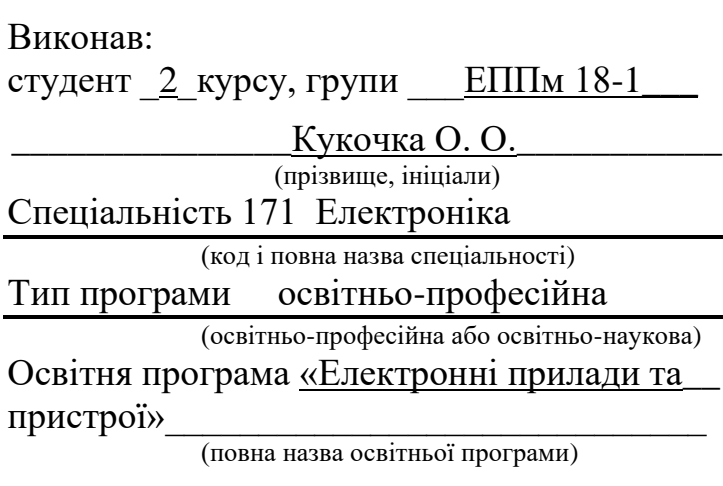

Керівник проф. Грицунов О.В. (посада, прізвище, ініціали)

Допускається до захисту

Зав. кафедри <u>Гидпис</u> Вондаренко І.М.

(підпис) (прізвище, ініціали)

2019 р.

### Харківський національний університет радіоелектроніки

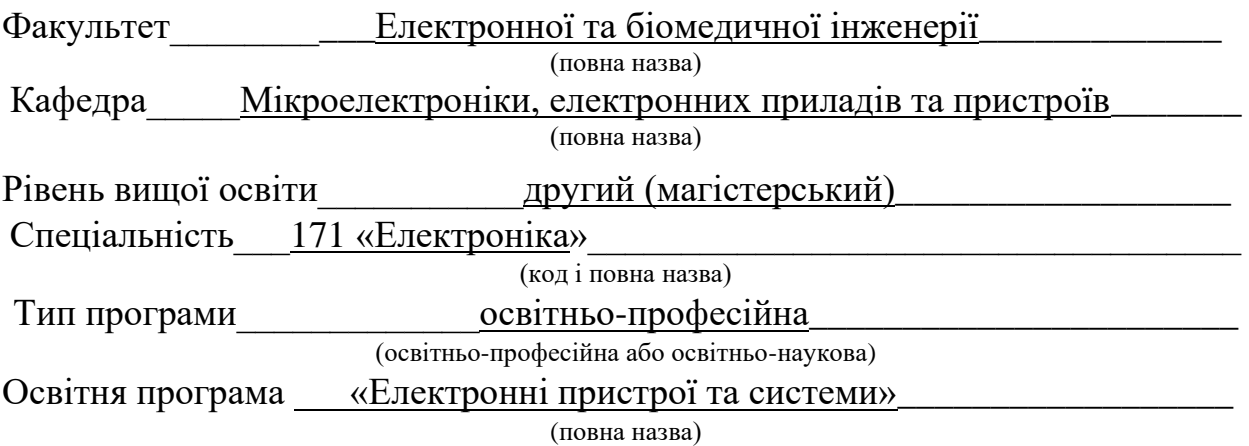

ЗАТВЕРДЖУЮ: Зав. кафедри

(підпис)  $\frac{1}{20}$   $\frac{1}{20}$ 

\_\_\_\_\_\_\_\_\_\_\_\_\_\_

## **ЗАВДАННЯ** НА АТЕСТАЦІЙНУ РОБОТУ

студентові Кукочки Олегу Олекскндровичу

(прізвище, ім'я, по батькові)

1. Тема роботи — «ВДОСКОНАЛЕННЯ ХАРАКТЕРИСТИК ДАТЧИКІВ ПОВІТРЯНОГО СЕРЕДОВИЩА ДЛЯ ЗАБЕЗПЕЧЕННЯ БЕЗПЕКИ ВИРОБНИЧОГО ПЕРСОНАЛУ»

затверджена наказом по університету від 04\_ \_листопада\_2019 р. № 1635 Ст 2. Термін подання студентом роботи до екзаменаційної комісії <u>грудня</u> 2019 р. 3. Вихідні дані до роботи Розробити програмний модулю вирахування показників витоку газу з обладнання для аналізу ризиків в промисловості

\_\_\_\_\_\_\_\_\_\_\_\_\_\_\_\_\_\_\_\_\_\_\_\_\_\_\_\_\_\_\_\_\_\_\_\_\_\_\_\_\_\_\_\_\_\_\_\_\_\_\_\_\_\_\_\_\_\_\_\_\_\_\_\_\_\_  $\_$  , and the set of the set of the set of the set of the set of the set of the set of the set of the set of the set of the set of the set of the set of the set of the set of the set of the set of the set of the set of th

\_\_\_\_\_\_\_\_\_\_\_\_\_\_\_\_\_\_\_\_\_\_\_\_\_\_\_\_\_\_\_\_\_\_\_\_\_\_\_\_\_\_\_\_\_\_\_\_\_\_\_\_\_\_\_\_\_\_\_\_\_\_\_\_\_\_ \_\_\_\_\_\_\_\_\_\_\_\_\_\_\_\_\_\_\_\_\_\_\_\_\_\_\_\_\_\_\_\_\_\_\_\_\_\_\_\_\_\_\_\_\_\_\_\_\_\_\_\_\_\_\_\_\_\_\_\_\_\_\_\_\_\_

4. Перелік питань, що потрібно опрацювати в роботі 1 ПОСТАНОВА ТА АНАЛІЗ ЗАДАЧІ 2 МОДЕЛЮВАННЯ ПРОНИКНЕННЯ ВОДНЮ В ПРОЦЕСІ ДИФУЗІЇ 3 ПРОГРАМНА РЕАЛІЗАЦІЯ МОДУЛЮ РОЗРАХУНКУ

5. Перелік графічного матеріалу із зазначенням креслеників, схем, плакатів, комп'ютерних ілюстрацій (слайдів) Слайди – 14 шт.

\_\_\_\_\_\_\_\_\_\_\_\_\_\_\_\_\_\_\_\_\_\_\_\_\_\_\_\_\_\_\_\_\_\_\_\_\_\_\_\_\_\_\_\_\_\_\_\_\_\_\_\_\_\_\_\_\_\_\_\_\_\_\_\_\_\_\_\_\_\_\_\_\_\_\_\_\_ \_\_\_\_\_\_\_\_\_\_\_\_\_\_\_\_\_\_\_\_\_\_\_\_\_\_\_\_\_\_\_\_\_\_\_\_\_\_\_\_\_\_\_\_\_\_\_\_\_\_\_\_\_\_\_\_\_\_\_\_\_\_\_\_\_\_\_\_\_\_\_\_\_\_\_\_\_ \_\_\_\_\_\_\_\_\_\_\_\_\_\_\_\_\_\_\_\_\_\_\_\_\_\_\_\_\_\_\_\_\_\_\_\_\_\_\_\_\_\_\_\_\_\_\_\_\_\_\_\_\_\_\_\_\_\_\_\_\_\_\_\_\_\_\_\_\_\_\_\_\_\_\_\_\_ \_\_\_\_\_\_\_\_\_\_\_\_\_\_\_\_\_\_\_\_\_\_\_\_\_\_\_\_\_\_\_\_\_\_\_\_\_\_\_\_\_\_\_\_\_\_\_\_\_\_\_\_\_\_\_\_\_\_\_\_\_\_\_\_\_\_\_\_\_\_\_\_\_\_\_\_\_ \_\_\_\_\_\_\_\_\_\_\_\_\_\_\_\_\_\_\_\_\_\_\_\_\_\_\_\_\_\_\_\_\_\_\_\_\_\_\_\_\_\_\_\_\_\_\_\_\_\_\_\_\_\_\_\_\_\_\_\_\_\_\_\_\_\_\_\_\_\_\_\_\_\_\_\_\_ \_\_\_\_\_\_\_\_\_\_\_\_\_\_\_\_\_\_\_\_\_\_\_\_\_\_\_\_\_\_\_\_\_\_\_\_\_\_\_\_\_\_\_\_\_\_\_\_\_\_\_\_\_\_\_\_\_\_\_\_\_\_\_\_\_\_\_\_\_\_\_\_\_\_\_\_\_ \_\_\_\_\_\_\_\_\_\_\_\_\_\_\_\_\_\_\_\_\_\_\_\_\_\_\_\_\_\_\_\_\_\_\_\_\_\_\_\_\_\_\_\_\_\_\_\_\_\_\_\_\_\_\_\_\_\_\_\_\_\_\_\_\_\_\_\_\_\_\_\_\_\_\_\_\_

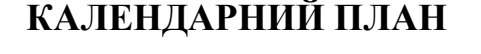

<span id="page-2-0"></span>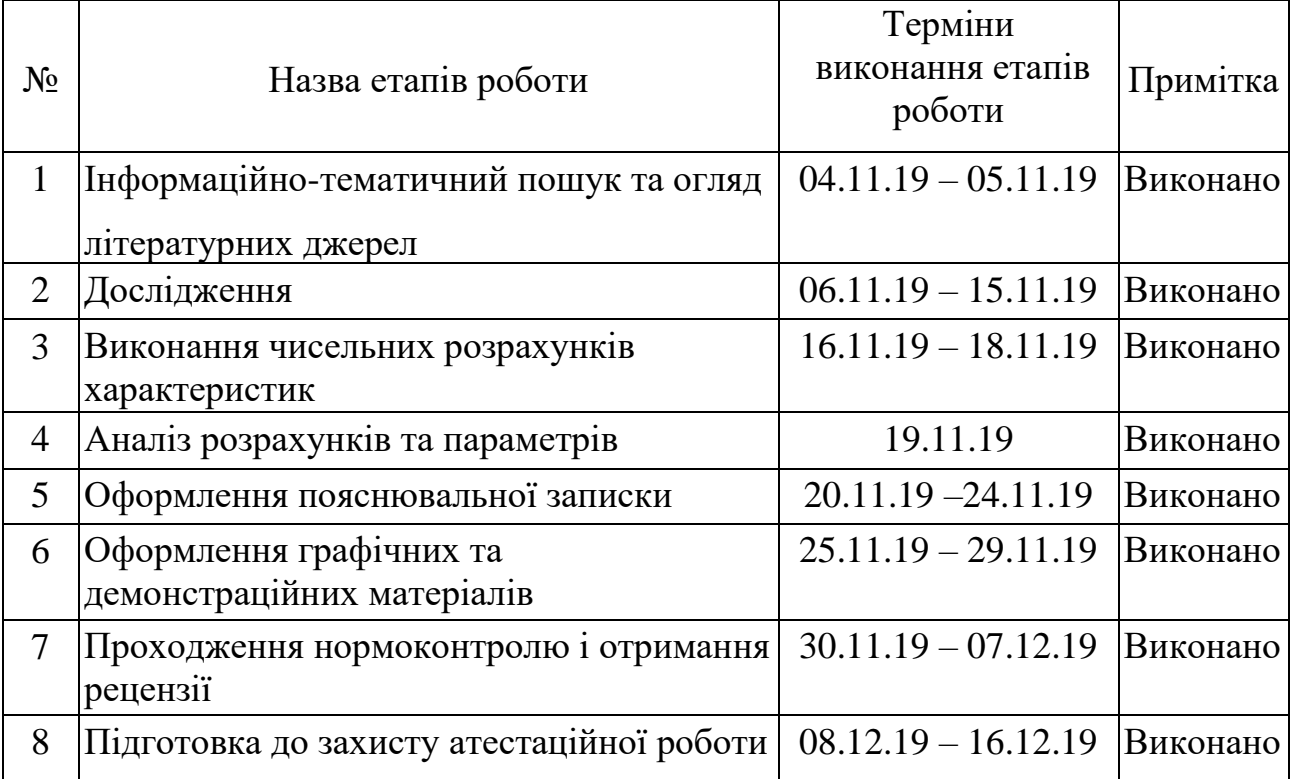

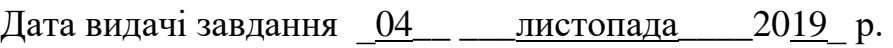

Студент \_\_\_\_\_\_\_\_\_\_\_\_\_\_\_\_\_\_\_\_\_\_\_\_\_\_\_\_\_\_\_\_\_\_\_

(підпис)

Kepiвник роботи \_\_\_\_\_\_\_\_\_\_\_\_\_\_\_\_\_\_\_ \_\_\_\_\_\_\_\_\_\_\_\_\_\_\_\_\_\_\_\_\_\_\_\_\_

#### РЕФЕРАТ

Пояснювальна записка містить: 62 с., 21 рис., 2 табл., 15 джерел, 3 додатки.

ПРОГРАМНИЙ МОДУЛЬ, ВИТОК ГАЗУ, АНАЛІЗ РИЗИКУ, РЕЗЕРВУАР, C#, ДІАГРАММИ.

Об'єкт розробки: Програмний модуль вирахування показників витоку газу з обладнання.

Мета роботи: аналіз та вибір найбільш оптимальних засобів для створення програмного забезпечення для розрахунку витоку газу із обладнання.

В результаті був створений програмний модуль, який вираховує масу газу по відношенню до часу та виводить концентрацію, діаграми результатів.

Практичне значення, галузь застосування роботи: розробка програмного модулю вирахування показників витоку газу з обладнання використовується для аналізу ризиків в промисловості.

#### ABSTRACT

The explanatory note contains: 62 pp., 21 figures, 2 tables, 15 sources, 3 supplements.

#### SOFTWARE, GAS LEAK, RISK ANALYSIS, TANK, C #, DIAGRAMS.

Object of development: Software module for calculating gas leakage indicators from equipment.

Purpose: analysis and selection of the most optimal means for creating software for calculating gas leakage from equipment.

As a result, a software module was created that calculates the mass of gas with respect to time and outputs the concentration diagrams of the results.

Practical importance, scope of work: the development of a software module for calculating gas leakage indicators from equipment is used to analyze risks industry.

# **ЗМІСТ**

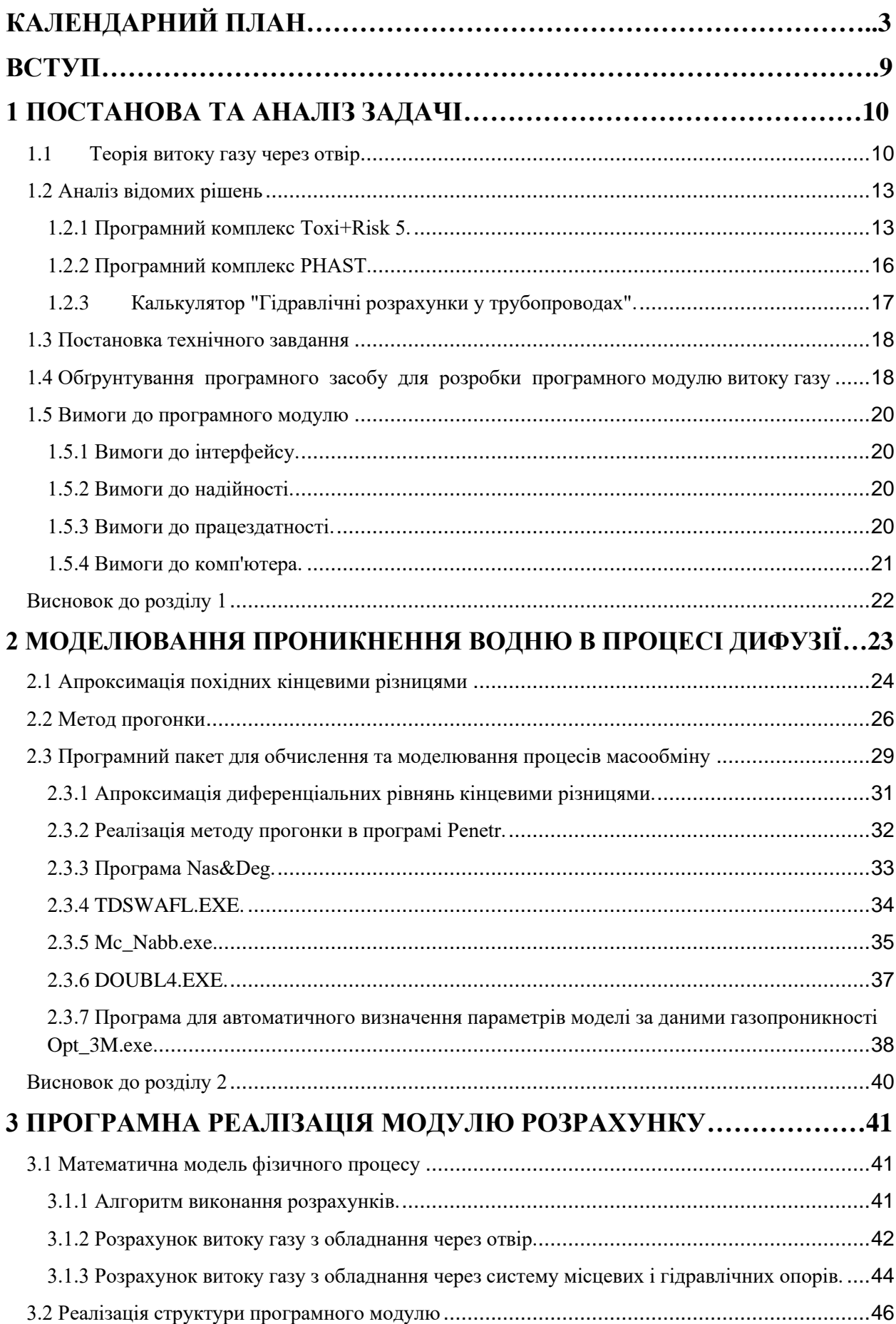

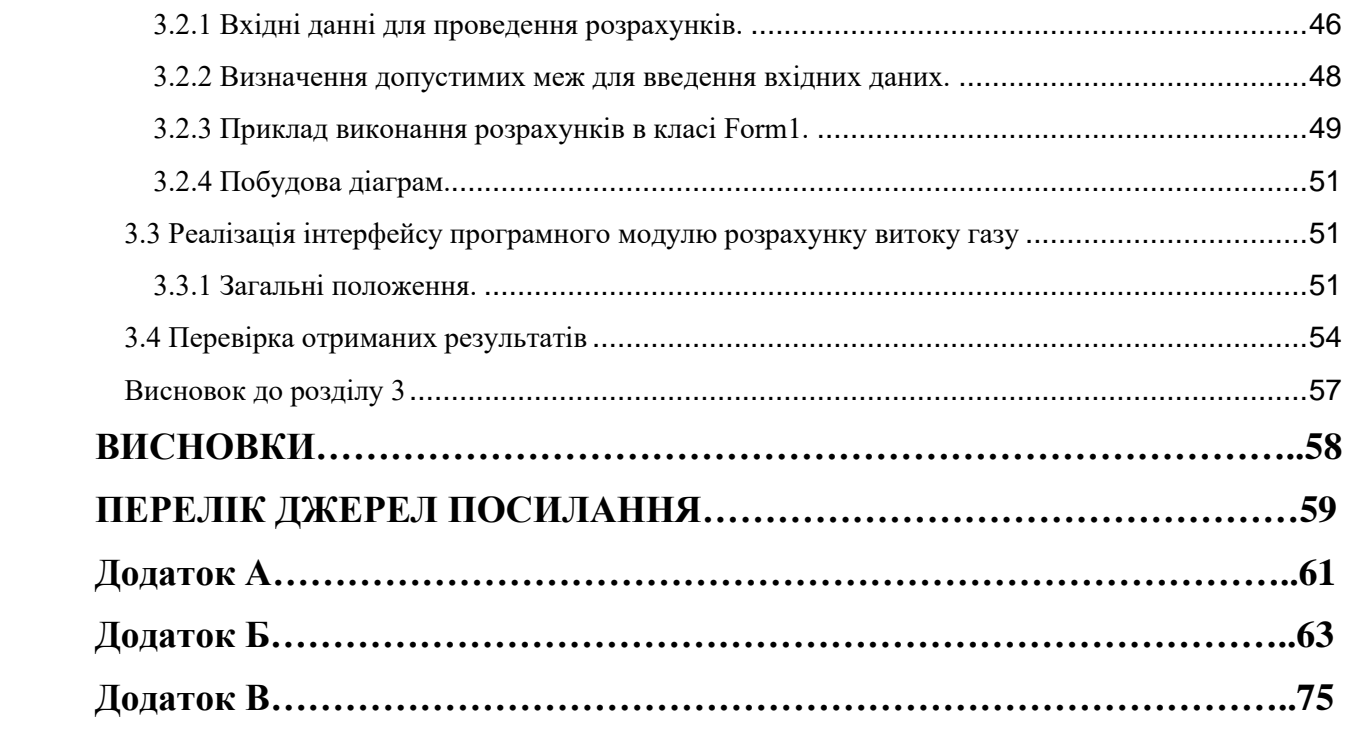

## СКОРОЧЕННЯ ТА УМОВНІ ПОЗНИЧКИ

DLL – (Dynamic Link Library) – динамічна бібліотека Windows

DNV – (Det Norske Veritas) – норвежська компанія, що розробляє програмне забезпечення

НВО – небезпечні виробничі об'єкти

ППС – паливно-повітряна суміш

#### **ВСТУП**

<span id="page-8-0"></span>На сьогоднішній день потрібно замислитись про безпеку в галузі промисловості, а точніше про безпеку робітників на підприємствах, а також за наше навколишнє середовище. Прикладом можна привести хімічні заводи, котельні, ТЕЦ, міські газові мережі. Серед нафтових і природних газів найбільш небезпечним є сірководень, який викликає параліч серця та органів дихання. Незважаючи на те, що велика увага приділяється рівню безпеки та перевіркам обладнання, аварії стаються щороку, в результаті чого галузь зазнає значних збитків. Ось чому існувала потреба в програмному забезпеченні, яке може попередньо моделювати виток газу з обладнання.

Функції програми включають в себе обчислення кількості викидів та відображення витрат газу в часі, оцінки ризику запалювання газу та оцінки ризику для працівників підприємства. Ця програма може працювати через отвір і через систему трубопроводів і місцевих опорів. Щоб почати обчислення, потрібно ввести початкові параметри, після чого програма буде обробляти їх і відображати результати розрахунків у формі діаграм та текстового звіту.

На підставі отриманих результатів моделювання можна зробити висновки про те, як підвищити якість та надійність обладнання та запобігти виникненню аварій, а також як зберегти життя та здоров'я працівників підприємства в різних сферах ризику. Аналіз результатів роботи програмного модуля дозволить зберегти навколишнє середовище, заощадити сили і час для ручних розрахунків,з робить цю програму як матеріально вигідною, так і доцільною в роботі для розрахунку ризиків на небезпечних підприємствах.

Метою даного дипломного проекту є розробка програмного модулю який прогнозує виток небезпечних газів з обладнання.

#### 1 ПОСТАНОВА ТА АНАЛІЗ ЗАДАЧІ

<span id="page-9-1"></span><span id="page-9-0"></span>1.1Теорія витоку газу через отвір

Для виконання розрахунків приймемо наступні допущення і обмеження:

– витік газу відбувається з ємкості (рис. 1.1.) постійного і відомого обмеженого об'єму Vcap при відомих початкових умовах;

– в процесі витоку газу тиск в ємкості регулюється двома процесами: втратою маси газу з ємкості в результаті витікання через отвір з відомою (відносно невеликою) площею F2 в атмосферу і додатковим приходом маси газу в ємкість через отвір з іншою відомою площею F1;

– всі процеси відбуваються при постійній температурі;

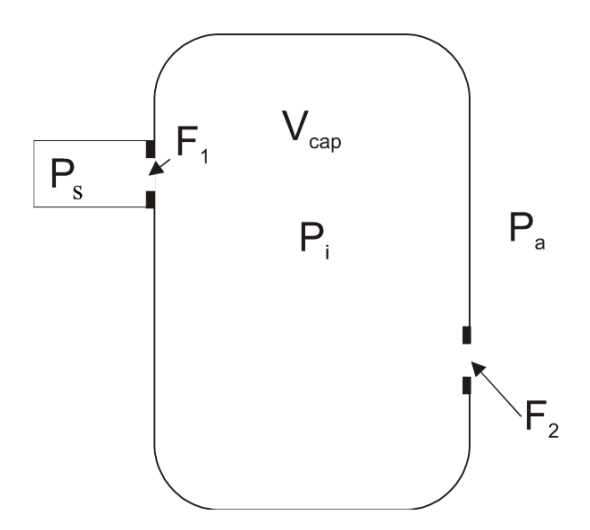

Рисунок 1.1 - Схема витоку газу з ємкості

– початковий тиск в ємкості задається експертом і дорівнює Ps. Атмосферний тиск дорівнює Pa. Тиск джерела Ps залишається постійним протягом всього часу;

– джерело постачання газу може бути перекритим протягом заданого експертом часу.

Розглянемо задачу витоку газу з ємкості обмеженого об'єму. При цьому масову витрату будемо розраховувати у відповідності до формули (1.1):

$$
\frac{dM(t)}{dt} = \mu \cdot F \cdot \Psi_i \sqrt{\frac{P_i}{v_i}},\tag{1.1}
$$

де  $\frac{dM(t)}{dt}$  $\frac{dI(t)}{dt}$  - масова витрата, кг/сек,

µ - коефіцієнт витрати отвору,

F - площа перетину отвору витоку, м<sup>2</sup>,

P<sup>i</sup> - тиск в ємкості в i-й момент часу, Па,

v<sub>i</sub> - питомий об'єм в ємкості в і-й момент часу, м<sup>3</sup>/кг.

Коефіцієнт Ψ<sub>і</sub> шукаємо як:

$$
\Psi = \sqrt{2\left(\frac{k}{k-1}\right)\left[\left(\beta\right)^{\frac{2}{k}} - \left(\beta\right)^{\frac{k+1}{k}}\right]},\tag{1.2}
$$

де β вибирається з умов:

$$
\beta = \begin{cases} \frac{P_1}{P_2} \text{,KHD} \left(\frac{2}{k+1}\right)^{\frac{k}{k-1}} \le \frac{P_1}{P_2} \\ \left(\frac{2}{k+1}\right)^{\frac{k}{k-1}} \text{KHD} \left(\frac{2}{k+1}\right)^{\frac{k}{k-1}} > \frac{P_1}{P_2} \end{cases}
$$
(1.3)

де P<sup>1</sup> - тиск в просторі, звідки відбувається витікання, Па, P<sup>2</sup> - тиск в просторі, куди відбувається витікання, Па.

В кінцевих різницях масову витрату з ємкості можна записати як:

$$
M_{\tau+1} = M_{\tau} - \mu_2 \cdot F_2 \cdot \Psi_{\tau} \sqrt{\frac{P_{\tau}}{P_{\tau}} \cdot \Delta \tau} , \qquad (1.4)
$$

де  $M_{\tau}$  - маса газу в ємкості в попередній момент часу, кг;

 $M_{\tau+1}$  - маса газу в ємності в розрахунковий момент часу, кг;

індекси i замінені на τ для позначення приналежності кроку рахунку за часом.

Так як

$$
v_{\tau} = \frac{R \cdot T}{M \cdot P_{\tau}},\tag{1.5}
$$

де  $\,$  - універсальна газова постійна,  $\frac{\,\mathrm{d}\mathrm{x}}{\,\mathrm{mod}\,\mathrm{mod}\,\mathrm{rpa}\mathrm{y}},$ 

M - молекулярна маса витоку газу, кг / моль,

T - температура в ємкості, К,

P<sup>τ</sup> - тиск в ємкості в попередній момент часу, Па,

то вираз для масової витрати з ємкості можна записати як:

$$
M_{\tau+1} = M_{\tau} - \mu_2 \cdot F_2 \cdot \Psi_{\tau} \cdot P_{\tau} \cdot \sqrt{\frac{M}{R \cdot T} \cdot \Delta \tau} \,. \tag{1.6}
$$

Знову установлений тиск в ємкості розрахуємо як:

$$
P_{\tau+1} = \frac{M_{\tau+1} \cdot R \cdot T}{M \cdot V},\tag{1.7}
$$

де V - обсяг ємкості в м $^3$ .

Після цього необхідно визначить «підживлення» з джерела. Додаткова маса, що приходить із джерела буде розрахована як:

$$
\Delta M_{\tau} = \mu_1 \cdot F_1 \cdot \Psi_{1\tau} \cdot P_s \cdot \sqrt{\frac{M}{R \cdot T} \cdot \Delta \tau} \,. \tag{1.8}
$$

При виборі β для виділення з ємкості в атмосферу:

$$
P_1 = P_a, \ \ P_2 = P_\tau. \tag{1.9}
$$

Для виділення з джерела в ємкість:

$$
P_1 = P_{\tau+1}, \quad P_2 = P_s \tag{1.10}
$$

Остаточну масу речовини в ємкості присвоюємо як:

$$
M_{\tau+1} = M_{\tau+1} + \Delta M_{\tau} \,. \tag{1.11}
$$

Перераховуємо тиск в ємкості з урахуванням додаткової маси:

$$
P_{\tau+1} = \frac{M_{\tau+1} \cdot R \cdot T}{M \cdot V} \,. \tag{1.12}
$$

Розрахунок проводимо до зазначеного експертом часу закінчення процесу або ручної зупинки.

<span id="page-12-0"></span>1.2 Аналіз відомих рішень

1.2.1 Програмний комплекс Toxi+Risk 5.

<span id="page-12-1"></span>Звернемо увагу на пакет програмного забезпечення  $TOXI + Risk 5$  (рис. 1.2.) який дозволяє візуалізувати результати розрахунків на планах місцевості, виконаних у векторних та растрових форматах (dxf, dwg, bmp, jpg), оцінити кількість людей, що потрапили в небезпечні райони, які загинули, а також частотних полів, що перевищують заданий рівень надлишкового тиску та імпульсу з декількох джерел небезпеки для різних

сценаріїв аварії, для розрахунку колективних, індивідуальних та соціальних ризиків. Результати моделювання надаються у вигляді графічних діаграм.

За допомогою програмного пакета можна вирішити наступні завдання розрахунку:

а) розрахунок показників ризику на території небезпечного виробництва та за його межами:

1) розрахунок та візуалізація територіального потенційного ризику;

2) побудова розділів потенційного ризику;

3) розрахунок колективного, індивідуального, соціального (діаграма F-N) ризику нещасних випадків;

4) розрахунок індивідуального та соціального ризику пожежної небезпеки;

5) оцінка можливої кількості загиблих та постраждалих внаслідок нещасних випадків у НВО (Небезпечні виробничі об'єкти);

6) розрахунок наслідків аварій.

б) розрахунок вибухостійкості будівель та споруд:

1) детерміністичний підхід до обгрунтування вибухозахищенності будівель та споруд на основі розрахунку ударних зон під час вибуху паливних резервуарів;

2) імовірнісний підхід до обгрунтування вибухозахисту будівель та споруд на основі кількісного аналізу ризику та частоти перевищення надлишкового тиску та імпульсу ударних хвиль при вибухах паливних резервуарів. Розрахунок територіального поля частот надмірного надлишкового тиску ударних хвиль при вибухах паливних резервуарів, побудова діаграм F-P;

в) здатність до витіснення центру вибуху хмари паливного резервуару з урахуванням дрейфу за рахунок вітру;

г) розрахунок пожежної небезпеки у виробничих та невиробничих будівлях;

д) моделювання розсіювання небезпечних речовин в атмосфері;

е) моделювання вибухів хмари ППС;

ж) розрахунок наслідків теплових ефектів від пожежі в протоці, вогненна куля, аварійних факелах;

з) розрахунок зон теплової дії стаціонарних факельних систем;

и) розраховує масову швидкість відтоку горючих газів, зони газового забруднення та зони, що піддаються дії, під час аварій на магістральних газопроводах;

к) розрахунок розміру перелому та частота їх виникнення на основних магістральних газопроводах;

л) розрахунок зон можливого ушкодження фрагментами під час аварійного руйнування ємнісного обладнання.

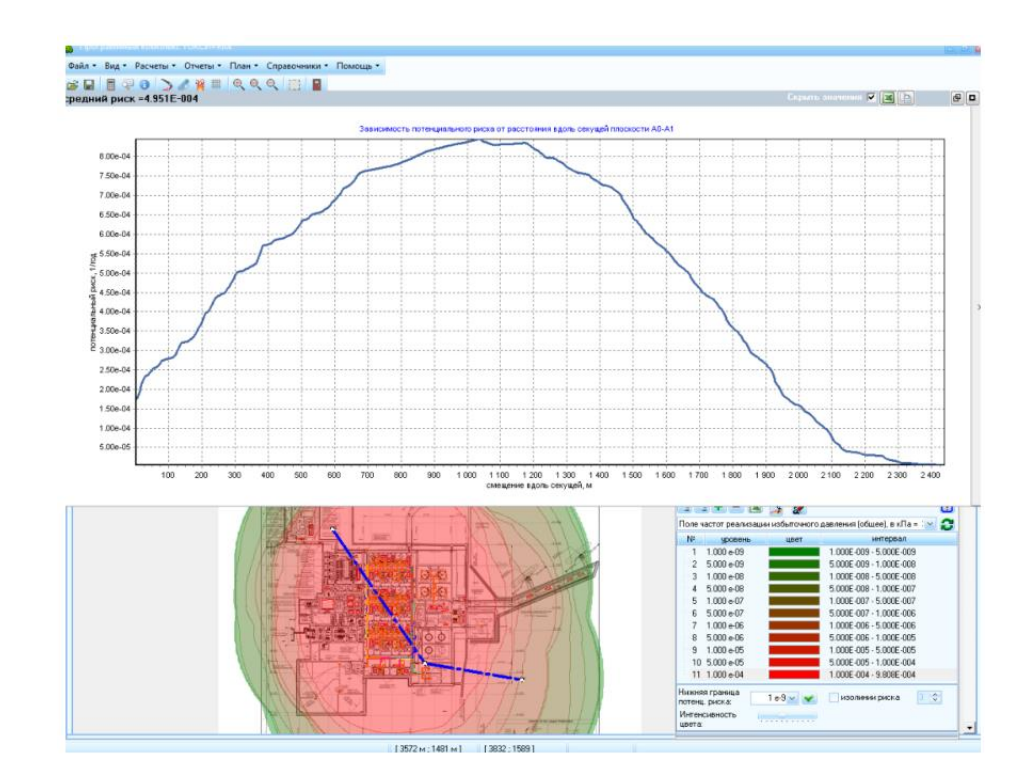

Рисунок 1.2 – Ілюстрація інтерфейсу TOXI+RISK5

Серед недоліків варто відзначити високу вартість програмного комплексу, а саме 400 000 грн. за ліцензію на один рік. Забагато вхідних даних робить розрахунки трудомістким. Правильності введених даних висококваліфіковані працівники повинні перевіряти, що означає збільшення часу підготовки персоналу для роботи з пакетом програмного забезпечення  $TOXI + Risk 5$ .

Підсумовуючи, ми можемо сказати, що це високоякісний, але дорогий програмний продукт, який потребує значних знань у предметній області та наявності потужного обчислювальної техніки, щоб уникнути довгих розрахунків та зависань, що є неприйнятним у умовах підвищеної небезпеки на промислових об'єктах.

1.2.2 Програмний комплекс PHAST.

<span id="page-15-0"></span>Програмний комплекс PHAST (рисунок 1.3.) було впроваджено однією із європейських фірм DNV для виконання розрахунків оцінки ризиків, які можуть виникати в результаті викидів токсичних речовин на небезпечних підприємствах.

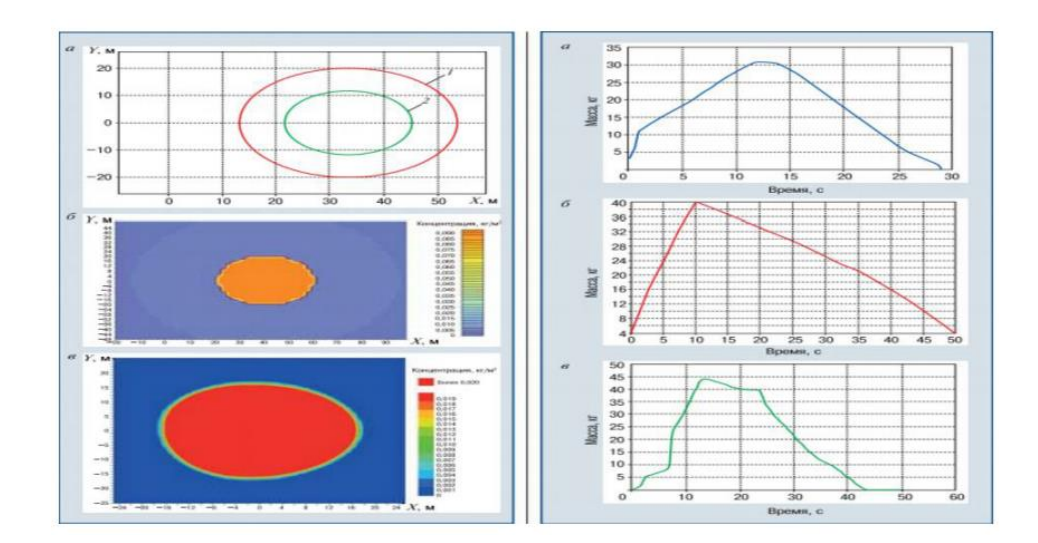

Рисунок 1.3 – Розрахунки, виконані за допомогою програми PHAST

Функції програми включають в себе обчислення можливості викидів шкідливих речовин та графічне відображення концентрацій речовин на території розповсюдження хмари, оцінки ризику загорання речовини та проведення розрахунків індивідуального та колективного ризиків. Обчислення виконуються як для окремого отвору, так і для системи трубопроводів та місцевих опорів. Введення початкових даних виконується висококваліфікованим експертом. Також є можливість вибору методів розрахунків. Результати розрахунків відображаються у вигляді діаграм та текстового звіту.

Підводячи підсумок, можна зробити висновок, що програмний комплекс PHAST - це функціональний інструмент із візуальним інтерфейсом, але необхідність кваліфікованого користувача із знанням фізикоматематичних моделей, які можуть правильно вводити вхідні параметри та аналізувати результати моделювання. Даний програмний продукт не має програмного супроводу і не дає можливість користувачеві ознайомитись із фізико-математичними моделями, які закладено в розрахунках. У звязку з цим програма PHAST не відповідає вимогам для швидкої підготовки користувачів та простоти використання.

1.2.3 Калькулятор "Гідравлічні розрахунки у трубопроводах".

<span id="page-16-0"></span>Ця програма може обчислити об'єм газу з систем трубопроводів при наступних вхідних параметрах:

- за значенням внутрішнього умовного діаметру трубопроводу;
- за довжиною трубопроводу;
- за падінням тиску;
- за коефіцієнтом опору.

Вона розраховує не діаметр аварійного отвору, а об'єм газу згідно заданих параметрів діаметру труби, а значить об'єм витоку підчас аварії не обчислюється, тому при зазначеній коефіцієнтом опору пропускнії здатності трубопроводу не враховується коефіцієнт місцевого опору.

Тому працювати з резервуаром різної геометричної форми завдяки цьому рішенню не можна, провести розрахунок для детально технічних параметрів обладнання зупиняє замала кількість вхідних даних,в текстовій формі надаються результати розрахунку. В результаті проведеного аналізу було зроблено висновок про те, що цей програмний модуль недоречно використовувати на шкідливих виробництвах завдяки малому функціоналу та недолікам.

<span id="page-17-0"></span>1.3 Постановка технічного завдання

За заданими параметрами користувачем які повинні обчислити та вивести результат обчислення програмного модуля розрахунку витоку газу з обладнання у відповідності за поставленою задачею.

Для виконання поставленого завдання необхідно виконати наступні розрахунки:

за відношенням маси випущеного газу до часу;

– за відношення об'єму газу до часу.

– розподіл концентрації отруйної речовини в залежності від атмосферних параметрів;

Закінчивши всі розрахунки користувачу надаються результати у вигляді діаграми.

Щоб створити програмний модуль потрібно виконати основні етапи:

– аналіз предметної області, провести огляд аналогів які існують;

– вибрати технологію і засоби які будуть використані в програмному модулі;

– реалізувати програмний модуль;

– перевірити програмну реалізацію на коректне отримання результатів та працездатність.

<span id="page-17-1"></span>1.4 Обґрунтування програмного засобу для розробки програмного модулю витоку газу

В якості програмного засобу для реалізації даного програмного модуля вибрано C#.

C# - це мова об'єктно-орієнтованого програмування, тому класи в цьому грають фундаментальну роль. Крім того, всі типи даних C#, як вбудовані, так і визначені користувачем, походять від класу базового об'єкта. Іншими словами, на відміну від Java, де примітивні типи даних відокремлені від типів об'єктів, всі типи даних в C# є класами, і їх можна розділити на дві групи:

– посилальні;

звичайні.

Зовні посилальні і звичайні типи дуже схожі, так як аналогічно С++ в них можна оголошувати конструктори, поля, методи, оператори і т.д. Однак, на відміну від С++, звичайні типи в C# не дозволяють визначати класи і не підтримують успадкування. Вони описуються за допомогою ключового слова struct і в основному використовуються для створення невеликих об'єктів. Довідкові ж типи описуються за допомогою ключового слова class і є покажчиками, а екземпляри таких типів посилаються на об'єкт, що знаходиться в купі (heap).

Інтерфейсом в C# є тип посилань, що містить тільки абстрактні елементи, що не мають реалізації. Безпосередньо реалізація цих елементів повинна міститися в класі, похідному від даного інтерфейсу. Інтерфейси C # можуть містити методи, властивості і індексатори, але на відміну, наприклад, від Java, вони не можуть містити константних значень.

Розглядаючи класи мови C#, просто не можна обійти таке «нововведення», як властивості. Треба сказати, що тут відчувається вплив мов Object Pascal і Java, в яких властивості завжди були невід'ємною частиною класів. Що ж являють собою ці самі властивості? З точки зору користувача, властивості виглядають практично так само, як і звичайні поля класу. Їм можна присвоювати деякі значення і отримувати їх назад. У той же час властивості мають бо більшу функціональність, так як читання і зміна їх значень виконується за допомогою спеціальних методів класу. Такий підхід дозволяє ізолювати призначену для користувача модель класу від її реалізації.

Мова програмування C #, як і платформа .NET, знаходиться в розвитку. Зокрема, найближчим часом можна очікувати появи узагальнених шаблонів, які подібно шаблонів мови програмування  $C++$  дозволять створювати сильно типізовані класи-колекції. У будь-якому випадку мова програмування C # вже цілком сформувався для того, щоб його вивчити і почати застосовувати в реальних додатках.

<span id="page-19-0"></span>1.5 Вимоги до програмного модулю

1.5.1 Вимоги до інтерфейсу.

<span id="page-19-1"></span>Виконуючи засоби програмного інтерфейсу було використано вкладки, які дозволяють експерту переключатися між попередньо підготовленими частинами інтерфейсу.

При цьому враховуються додаткові вимоги:

– повинна забезпечуватись візуальна сумісність програми з користувацьким інтерфейсом Windows XP;

– розробити варіанти видозміни та модифікації інтерфейсу програмного забезпечення, керуючись тенденціями розвитку галузі застосування цього програмного забезпечення;

– надати експерту повну візуалізацію результатів процесу моделювання;

– інтерфейс повинен бути простим, зрозумілим і доступним в застосуванні.

1.5.2 Вимоги до надійності.

<span id="page-19-2"></span>Модуль програмного забезпечення призначений для виконання розрахунків аварійних ситуацій, тому основною вимогою до нього є надійність та стабільність виконання операцій, які не повинні спричиняти несправності системи. Крім того, результати повинні бути достовірними і відповідати вимогам методик розрахунків.

1.5.3 Вимоги до працездатності.

<span id="page-19-3"></span>Напруга в електричній мережі, показники вологості і температури в приміщенні впливає на роботу програми та отримання достовірних результатів, це все впливає на роботу комп'ютера.

Блок комп'ютера повинен працювати тільки в режимі 110В 60Гц і 220В 50Гц, температура повинна не бути вищою 35 °С і нижчою 8 °С, вологість в повітрі потрібно щоб була від 15% до 65%.

Ефективність програми та надійність отриманих результатів визначаються показниками температури та вологості в приміщенні та напругою в електричній мережі, при якій комп'ютер буде працювати без перерви.

1.5.4 Вимоги до комп'ютера.

<span id="page-20-0"></span>Мінімальні вимоги до системного блоку для гарантованого функціонування програмного модуля:

– оперативна пам'ять 256 Mb;

– процесор Intel Pentium;

– клавіатура, миша;

– кількість вільного місця на носії 3Мб.

<span id="page-21-0"></span>Аналізуючи існуючі програмні засоби для моделювання надзвичайних ситуацій в промисловості, було прийнято рішення розробити програмний модуль для розрахунку витоку газу з обладнання на мові програмування C #, який відповідатиме всім вимогам до роботи на небезпечних промислових та хімічних об'єктах.

Низька вартість надасть можливість використовувати цю програму для більшості підприємств, а зручний інтерфейс не вимагатиме висококваліфікованих працівників. На підставі результатів розрахунків модуля програмного забезпечення для витоку газу з обладнання, можна проаналізувати наслідки можливих аварій, розглянути найбільш небезпечні аварійні сценарії та надати кваліфіковані рекомендації щодо зменшення ймовірності виникнення аварійних ситуацій, зменшити збитки для підприємств та населення.

#### <span id="page-22-0"></span>2 МОДЕЛЮВАННЯ ПРОНИКНЕННЯ ВОДНЮ В ПРОЦЕСІ ДИФУЗІЇ

Математичні моделі дифузії водню під впливом інших газів чи інших зовнішніх впливів в літературі не описані. Теорія дифузії водню в твердому тілі під зовнішніми впливами майже не існує. Очевидно, що за відсутності уніфікованого підходу до опису такої дифузії слід використовувати приблизні моделі та рішення, найбільш відповідні кожному випадку. Одним з найефективніших підходів до вивчення процесів дифузії твердого тіла є використання чисельних методів та комп'ютерне моделювання, що в більшості практичних випадків дає можливість обійти труднощі аналітичного опису. Цей підхід особливо застосовний до рішення складних систем диференціальних рівнянь, до яких зводиться більшість проблем масового перенесення.

Для рішень систем диференціальних рівнянь у приватних похідних відповідно та з моделями Херста-Гауса та дисоціативної дифузії будемо використовувати метод кінцевих різниць /34/. Суть методу зводиться до кінцевої різниці наближення похідних, яка здійснюється в три етапи. Спочатку в області рішення вводиться рівномірна сітка «вузлових точок» для всіх змінних диференціації, що відповідає характеру задачі та граничним умовам. Потім похідні диференціальних рівнянь подаються у скінченно різницькій формі (апроксимуються кінцевими різницями) і ведуть рівняння до виду рівняння різниці, яке використовується для опису функціональних зв'язків між сусідніми вузлами в сітці. Рівняння різниці записуються для всіх вузлів сітки і в результаті виходить система з N рівняннями і N невідомими, що вирішується числовими методами.

#### <span id="page-23-0"></span>2.1 Апроксимація похідних кінцевими різницями

Розширення серії Тейлора - це функція двох незалежних змінних *С(х,t)* дозволяє подати приватну похідну форму:

$$
\frac{\partial C}{\partial X} \approx \frac{C(X_i + h, t_j) - C(x_i - h, t_j)}{2h},\tag{2.1}
$$

де h - невелике збільшення х відносно його значення в точці i.

У наведеному вище виразі терміни  $h^2$  відкидаються, а саме його називають формулою центральної різниці, оскільки він симетричний щодо вихідної точки *(xi,tj).* аналогічно:

$$
\frac{\partial C}{\partial t} \approx \frac{C(x_i, t_j + \tau) - C(x_i, t_j - \tau)}{2\tau},
$$
\n(2.2)

де τ- мале збільшення *t* щодо його значення в точці *j,* і

$$
\frac{\partial^2 C}{\partial x^2} \approx \frac{C(x_i + h, t_j) - 2C(x_i, t_j) + C(x_i - h, t_j)}{h^2} \tag{2.3}
$$

Якщо похідна часу має використовувати правильне наближення різниці

$$
\frac{\partial C}{\partial t} \approx \frac{C(x_i, t_j + \tau) - C(x_i, t_j)}{\tau} \tag{2.4}
$$

то отримаємо рівняння (1.10) у вигляді:

$$
\frac{c(x_{i},t_{j}+\tau)-c(x_{i},t_{j})}{\tau}=D(t_{j})\frac{c(x_{i}+h,t_{j})-2c(x_{i},t_{j})+c(x_{i}-h,t_{j})}{h^{2}}.
$$
 (2.5)

Звідси виходить, що

$$
C(x_i, t_j + \tau) = \frac{\tau D(t_j)}{h^2} \Big( C(x_i + h, t_j) - 2C(x_i, t_j) + C(x_i - h, t_j) \Big) + C(x_i, t_j), \quad (2.6)
$$

тобто знаючи значення C (x,t) у точках j-го шару на t, ми можемо використати (2.6) для обчислення значення C (x,t) у точках наступного шару за часом. Для цього використовуються чотири суміжні вузли.

Чітко виражену чотириточкову схему обчислити дуже просто: використовуючи значення C (x,t) за початкових та граничних умов, тоді обчислюються всі вузлові точки. Але досить просто довести, що така простота є оманливою, оскільки накопичення помилок обчислення призводить до виходу стабільного рахунку. Щоб забезпечити стійкість, потрібно вводити суворі обмеження на крок τ . Наприклад при h=0.1 повинно бути  $\tau \approx 1/600$  і для опису процесу дифузії за одиничний проміжок часу буде потрібно 600 циклів за часом для всієї сітки. Тому явні схеми майже не застосовуються, особливо для рівнянь дифузії та теплопровідності, де випадки залежності параметрів рівняння від часу є частими, і необхідно мати пропорційну h крок у часі.

Тому частіше використовується сітка неявної відсталої диференціації:

$$
C_{i,j} = C_{i\ j+1} - \tau D_j \frac{c_{i+1,j+1} - 2c_{i\ j+1} + c_{i-1\ j+1}}{h^2} \,, \tag{2.7}
$$

або неявна чотирьох точкова схема.

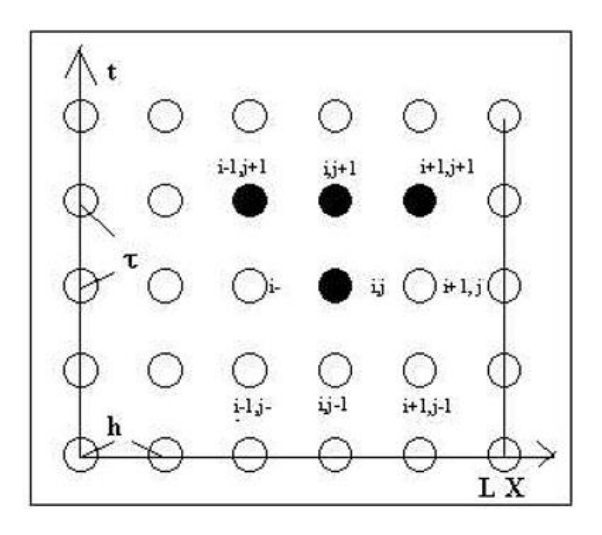

Рисунок 2.1 – Неявна 4-х точкова кінцево-різницева схема

З (2.7) видно, що таку систему рівнянь неможливо вирішити чітко. Але видно, що матриця коефіцієнтів С такої системи має тридіагональну форму, оскільки кожне рівняння містить значення Сi в трьох сусідніх точках (див. рисунок 2.1). Розв'язання таких рівнянь отримують за відомим методом прогонки [34], який буде коротко узагальнений.

#### <span id="page-25-0"></span>2.2 Метод прогонки

Система триточкових лінійних рівнянь для деякої сіткової функції Ci взагалі може бути записана як:

$$
A_i C_{i-1} - G_i C_i + B_i C_{i+1} = -F_i , \qquad (2.8)
$$

де  $i = 1, \ldots N-1$  – номер вузла сітки, AbBbGi і Fi – відомі коефіцієнти.

Прикордонні умови досить широкого кола завдань можуть бути зведені до форми:

$$
-G_0C_0 + B_0C_1 = -F_0.
$$
\n
$$
A_N C_{N-1} - G_N C_N = -F_N
$$
\n(2.9)

Після незначних спрощень при  $G_0 \neq 0$  и  $G_N \neq 0$  ці умови приводяться до вигляду:

$$
C_0 = \eta_1 C_1 + \mu_1; \quad C_N = \eta_2 C_{N-1} + \mu_2 \,, \tag{2.10}
$$

де

$$
\eta_1 = \frac{B_0}{G_0}; \ \mu_1 = \frac{F_0}{G_0}; \ \eta_2 = \frac{A_N}{G_N}; \ \mu_2 = \frac{F_N}{G_N}. \tag{2.11}
$$

При використанні методу прогонки передбачається, що параметри сформульованої задачі задовольняють нерівності:

$$
A_i > B_i > 0, \quad G_i \ge A_i + B_i, \quad \eta_1 \ge 0; \quad \eta_2 \le 1; \quad \eta_1 + \eta_2 < 2; \quad i = 1, 2, \dots N - 1, \tag{2.12}
$$

які дозволяють вирішити систему (2.8) - (2.11) та стабільність методу прогонки.

Розв'язання системи (2.8) - (2.11) методом прогонки шукаємо у вигляді:

$$
C_i = \alpha_{i=1} C_{i+1} + \beta_{i+1}; i = N - 1, ..., 1.
$$
 (2.13)

Де  $\alpha_{i+1}, \beta_{i+1}$  – невідомі поки коефіцієнти прогонки. Виключаючи з допомогою  $(2.14)$  з  $(2.9)$  послідовно значення  $C_{i-1}$  и  $C_i$  приходимо до рівності.

$$
[(A_i\alpha_i - G_i)\alpha_{i+1} + B_i]C_{i+1} + [(A_i\alpha_i - G_i)\beta_{i+1} + (A_i\beta_i + F_i)] = 0, (2.14)
$$

Це рівність, а значить, рівняння (2.9), з якого воно виведене, автоматично задовольняється, якщо вирази в квадратних дужках дорівнюють нулю:

$$
(Ai \alphai - Gi) \alphai+1 + Bi = 0.
$$
 (2.15)  

$$
(Ai \alphai - Gi) \betai+1 + (Ai \betai + Fi) = 0
$$

З двох останніх рівнянь існують повторювані формули для коефіцієнтів прогонки:

$$
\alpha_{i+1} = \frac{B_i}{(G_i - A_i \alpha_i)}; \ \beta_{i+1} = \frac{(A_i \beta_i + F_i)}{(G_i - A_i \alpha_i)}, \tag{2.16}
$$

 $i = 1, 2, \dots N-1$ 

Обчислити за цими формулами значення  $\alpha_1 \beta_1$  у всіх вузлах сітки, або для того, щоб виконати пряму прогонку, потрібно знати значення  $\alpha_1\beta_1$ . Ці значення визначаються за допомогою лівого крайового умови (2.11):

$$
\alpha_1 = \eta_1; \ \beta_1 = \mu_1 \ . \tag{2.17}
$$

Зворотній прогін проводиться за формулою (2.14) - по знайденим значенням  $\alpha_i \beta_i$  визначаються шукані значення сіткової функції $C_1$ ,  $i =$  $N-1, \ldots, 0$ . Початкове значення  $C_{N}$  с якого починається зворотна прогін, визначається зі спільного рішення правого крайового умови (2.11) і співвідношення (2.14), записаного в точці  $i = N$ :

$$
\dot{N}_{N-1} = \alpha_N C_N + \beta_N , \qquad (2.18)
$$

(  $\alpha_N, \beta_N$  вже обчислені в ході прямої прогонки). В результаті отримаємо:

$$
\dot{N}_N = \frac{(\mu_2 + n_2 \beta_N)}{(1 - n_2 \alpha_N)}.
$$
\n(2.19)

Умови (2.13) забезпечують виконання умов  $1 \ge \alpha \ge 0, i = 1, 2, ..., N$ , які, в свою чергу, гарантують стійкість рахунки за формулою (2.14), а також не звернення в нуль знаменника в  $(2.14)$ , так як  $\alpha_N \eta_2 < 1$ .

Як бачите, метод досить простий, абсолютно стабільний, не вимагає ітерацій, що значно прискорює швидкість обліку, і легко реалізується на персональних комп'ютерах.

<span id="page-28-0"></span>2.3 Програмний пакет для обчислення та моделювання процесів масообміну

Використовуючи метод кінцевої різниці та метод прогонки, було створено програмний пакет для імітації експериментів на газопроникність та термічну десорбцію. Нагадаємо, що відповідні системи диференціальних рівнянь у приватних похідних (одновимірний випадок) мають таку форму:

$$
\begin{cases}\n\frac{\partial C}{\partial t} = D \frac{\partial^2 C}{\partial x^2} - k_1 C + k_2 m \\
\frac{\partial m}{\partial t} = k_1 C - k_2 m\n\end{cases}
$$
\n(2.20)

за наявності зворотної хімічної реакції першого порядку (модель Херста-Гауса);

$$
\begin{cases}\n\frac{\partial C}{\partial t} = D \frac{\partial^2 C}{\partial x^2} - k_1 \left( 1 - \frac{m}{m^*} \right) C + k_2 m \\
\frac{\partial m}{\partial t} = k_1 \left( 1 - \frac{m}{m^*} \right) C - k_2 m\n\end{cases}
$$
\n(2.21)

за наявності зворотної хімічної реакції другого порядку (модель Мак-НАББА і Фостера [25]);

$$
\begin{cases}\n\frac{\partial C_1}{\partial t} = D_1 \frac{\partial^2 C_1}{\partial x^2} - k_1 C_1 + k_2 C_2 - \frac{\partial N}{\partial t}; \n\frac{\partial N}{\partial t} = r_1 C_1 - S_1 N; \n\frac{\partial C_2}{\partial t} = D_2 \frac{\partial^2 C_2}{\partial x^2} + k_1 C_1 - k_2 C_2 - \frac{\partial M}{\partial t}; \n\frac{\partial M}{\partial t} = r_2 C_2 - S_2 M.\n\end{cases} (2.22)
$$

При дифузії через два взаємопов'язані канали (наприклад, на ідеальній решітці та мережі дефектів), між якими відбувається обмін дифузними атомами, формально описаний оборотною хімічною реакцією 1-го порядку.

Тут для системи (2.20) і (2.21) С і m - концентрація рухомих і нерухомих атомів дифезанта відповідно,  $k_1$  и  $k_2$  - константи швидкостей захоплення і вивільнення водню з пасток, причому  $k_1 = \lambda_1 m^*$ ,  $k_2 = \lambda_2 C^*$ ,  $m^*$ - концентрація пасток; С\* - концентрація місць розчинення рухомого водню (причому m<sup>\*</sup> = 1-C<sup>\*</sup>),  $\lambda_1$  – константа швидкості переходу атома дифезанта в пастку,  $\lambda_2$  – константа швидкості виходу з пастки, D – коефіцієнт дифузії.

Для системи (2.22)  $C_1$ ,  $C_2$  i N, M – концентрації рухомих і нерухомих атомів дифезанта для двох каналів відповідно,  $k_1$  и  $k_2$  – константи швидкостей переходу газу з каналу в канал;  $r_1$ ,  $r_2$  i  $r_2$ ,  $s_2$  – константи швидкостей захоплення і вивільнення водню з пасток в каналах,  $D_1$ ,  $D_2$  – коефіцієнти дифузії в каналах. Причому, з урахуванням температурної залежності

$$
D_1 = D_{10} \cdot \exp\left(-\frac{E_{D1}}{RT}\right) \qquad D_2 = D_{20} \cdot \exp\left(-\frac{E_{D2}}{RT}\right)
$$
  
\n
$$
k_1 = k_{10} \cdot \exp\left(-\frac{E_{D1}}{RT}\right) \qquad k_2 = k_{20} \cdot \exp\left(-\frac{E_{P2}}{RT}\right)
$$
  
\n
$$
r_1 = r_{10} \cdot \exp\left(-\frac{E_{D1}}{RT}\right) \qquad r_2 = r_{20} \cdot \exp\left(-\frac{E_{D2}}{RT}\right)
$$
  
\n
$$
s_1 = s_{10} \cdot \exp\left(-\frac{R_{T1}}{RT}\right) \qquad s_2 = s_{20} \cdot \exp\left(-\frac{E_{T2}}{RT}\right)
$$
  
\n
$$
\lambda_1 = \lambda_{10} \exp\left(-\frac{E_T}{RT}\right) \qquad \lambda_2 = \lambda_{20} \exp\left(-\frac{E_R}{RT}\right)
$$
  
\n(2.23)

де Е<sup>і</sup> – енергії активації відповідних процесів,

.

Т – температура досліджуваного зразка.

2.3.1 Апроксимація диференціальних рівнянь кінцевими різницями.

<span id="page-30-0"></span>При апроксимації похідних в системі дифрівнянь (2.20) використовуватимемо неявну схему. Для першого рівняння системи маємо:

$$
\frac{c_{i,j+1} - c_{i,j}}{r} = D_j \frac{c_{i+1,j+1} - 2_{nj,j+1} + c_{i+1,j+1}}{h^2} - k_1 C_{1,j} + k_2 m_{i,j} \tag{2.24}
$$

Після приведення цього рівняння в канонічного вигляду (2.9) отримуємо:

$$
C_{i-1,j+1}\left(\frac{D}{h^2}\right) - C_{i,j+1}\left(\frac{2D}{h^2} + \frac{1}{\tau}\right) + C_{i+1,j+1}\left(\frac{D}{h^2}\right) = -\left(\frac{C_{i,j}}{\tau} - k_1 C_{i,j} + k_2 m_{i,j}\right),\tag{2.25}
$$

або

$$
A_i = \left(\frac{D}{h^2}\right); \ G_i = \left(\frac{2D}{h^2} + \frac{1}{\tau}\right); \ B_i = \left(\frac{D}{h^2}\right); \ F_i = C_{i,j}\left(\frac{1}{\tau} - k_1\right) + k_2 m_{i,j} \ . \tag{2.26}
$$

З крайових умов експерименту проникності С  $(0,t)=C_1=0$  і  $C(1,t)=C_N=C_0$ отримуємо  $\alpha_1 = 0$  і  $\beta_1 = 0$ . Для другого рівняння системи ( $\bullet$ )

$$
\frac{m_{i j+1} - m_{i j}}{\tau} = k_1 C_{i j} - k_2 m_{i j} \tag{2.27}
$$

Після приведення до канонічного виду отримуємо:

$$
m_{i-1,j+1} \cdot 0 - m_{i,j+1} \left( k_1 \frac{1}{\tau} \right) + m_{i+1,j+1} \cdot 0 = \left( \frac{m_{i,j}}{\tau} - k_1 C_{i,j} \right), \quad (2.28)
$$

або

$$
A_i = 0; \t G_i = \left(k_1 + \frac{1}{\tau}\right); \t B_i = 0; \t F_i = \frac{m_{i,j}}{\tau} + k_1 C_{i,j}. \t (2.29)
$$

Тепер ми готові до складання програми.

2.3.2 Реалізація методу прогонки в програмі Penetr.

<span id="page-31-0"></span>Оскільки коефіцієнт дифузії D та коефіцієнти захоплення та вивільнення  $k_1$  і  $k_2$  залежать від температури, одним із вхідних параметрів програми є температура. При запуску також вводиться тривалість дифузії (TKON, в секундах); дифузія, захоплення та вивільнення енергії (ED,E1 і E2 в кДж/моль); концентрація газу на вхідній стороні в металі і пастках (відносні одиниці); коефіцієнт дифузії  $D_0$  (в м<sup>2</sup>/сек), коефіцієнти  $k_{10}$  і  $k_{20}$ ; товщина зразка (в мм); крок за часом для чисельного рішення TAU (в межах от 0.01 до 1.0 сек). Програма також запитує, чи відображається на дисплеї тип просторового розподілу потоку газу по товщині зразка; значення частоти відображення просторових розподілів на дисплеї (від 1 до 10; 1- максимум, 10 - мінімум); чи слід використовувати експериментальні дані кривої відтоку газу (для порівняння). якщо відповідь Y чи y, тоді запитується ім'я файлу даних.

На рисунку 2.2 показано приблизний вигляд дисплея після заповнення облікового запису програмою Penetr.

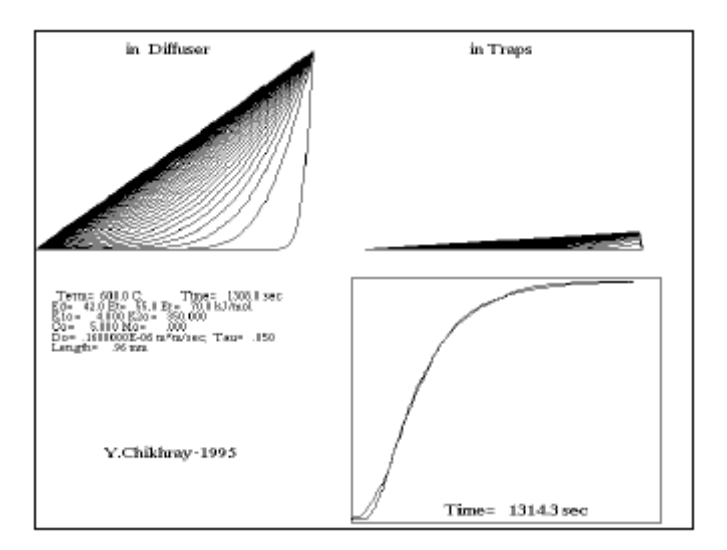

Рисунок 2.2 – Вид дисплея після закінчення терміну дії рахунку Penetr

У верхній частині зображено просторовий розподіл газу в дифузійному середовищі та пастках; праворуч кінетичні криві проникнення водню через 0,96-мм пластину з нержавіючої сталі за моделлю Херста-Гауса (верхня крива) та експериментальні дані (нижня крива).

На рисунку 2.3 показано приблизний вигляд дисплея після завершення роботи облікового запису програмою Degaz.

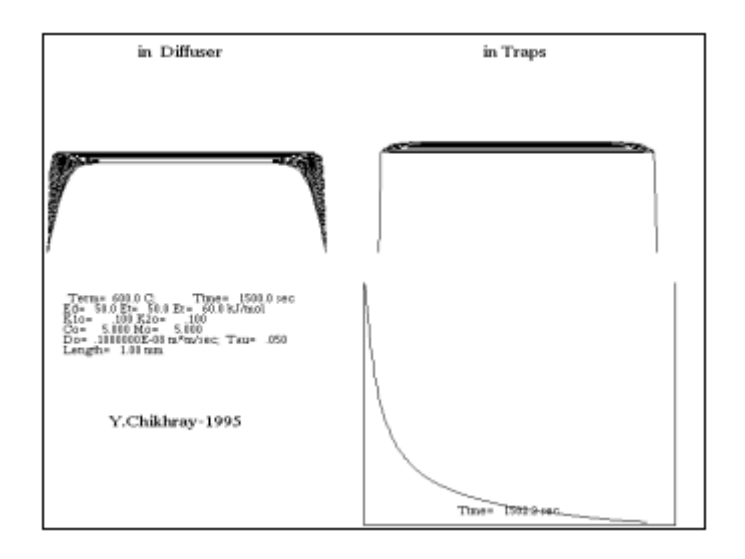

Рисунок 2.3 – Вид дисплея після закінчення терміну дії рахунку Degaz

У верхній частині зображено просторовий розподіл газу в дифузійному середовищі та пастках; нижня права кінетична крива виходу водню з попередньо рівномірно насиченою 1-мм пластиною за моделлю Херста-Гауса (верхня крива) і експериментальні дані (нижня крива).

2.3.3 Програма Nas&Deg.

<span id="page-32-0"></span>Програма являє собою комбінацію двох попередніх програм і призначена для обчислення та дослідження динаміки послідовних процесів газопроникнення (насичення) та дегазації плити Херста-Гауса (з пастками необмеженої ємності). Така ситуація часто реалізується на практиці в експериментах на проникність, коли після завершення вимірювання проникності тиск газу з боку вхідної частини діафрагми знижується і реєструється вихід газу, тому виникає необхідність у таких розрахунках.

Введення установок тут трохи відрізняється від попередніх програм: вводяться значення коефіцієнта дифузії D, коефіцієнтів  $k_1$  і  $k_2$ , а що не відповідають предекспоненціальних множників  $D_0$ ,  $k_{10}$  и  $k_{20}$ . На рисунку 2.4 приведений вид дисплея після завершення рахунки програмою NAS&DEG.

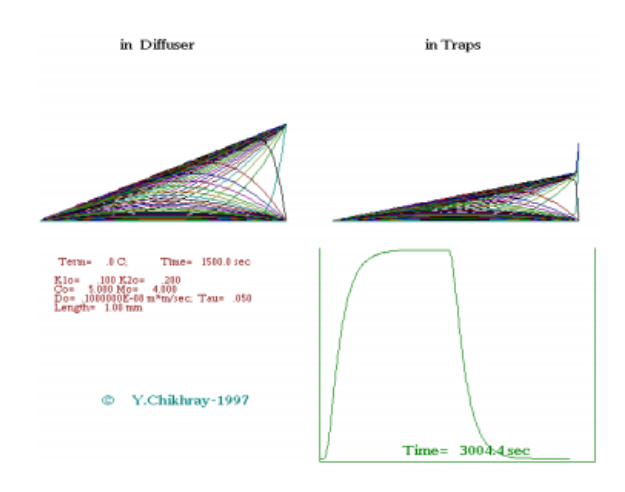

Рисунок 2.4 – Вид дисплея після закінчення облікового запису в NAS & **DEG** 

У верхній частині зображено просторовий розподіл газу в дифузійному середовищі та пастках; права нижня кінетична крива виходу водню з 1 мм пластини за моделлю Херста-Гауса в процесі насичення (при проникності) та подальшої дегазації

#### 2.3.4 TDSWAFL.EXE.

<span id="page-33-0"></span>Програма призначена для обчислення та візуалізації процесів термічної десорбції з двошаровою структурою (наприклад, оксидом металу). У кожному з шарів (характеризуються його параметрами та товщиною) програма працює аналогічно програмі TDSMONO, за винятком того, що потік вирівнюється на межі розділу довкілля (відповідно до законів збереження). На рисунку 2.5 показаний приклад введення параметрів при запуску програми TDSWAFL. Тут шар металу позначається Be (берилій), а його оксид, відповідно, як BeО. Важливо зазначити, що товщина оксиду вводиться не в міліметрах, а в нанометрах. На рисунку 2.5 показаний тип відображення після розрахунків для значень вхідних параметрів. Слід зазначити, що для зручності сприйняття оксидні шари не пропорційно

(збільшені) порівняно з металом. Видно, що такі системи характеризуються багатою структурою спектру та динамікою просторових розподілів.

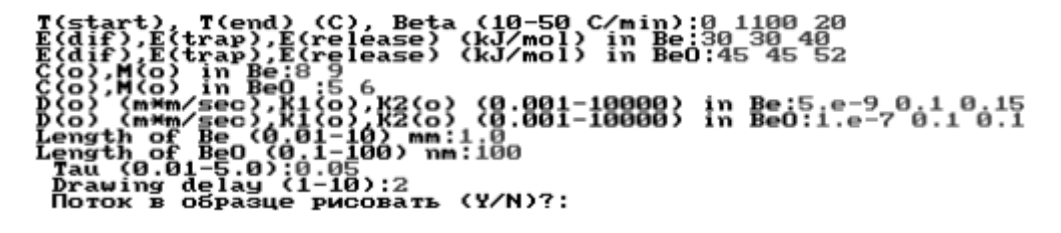

Рисунок 2.5 – Приклад введення параметрів при запуску програми TDSWAFL

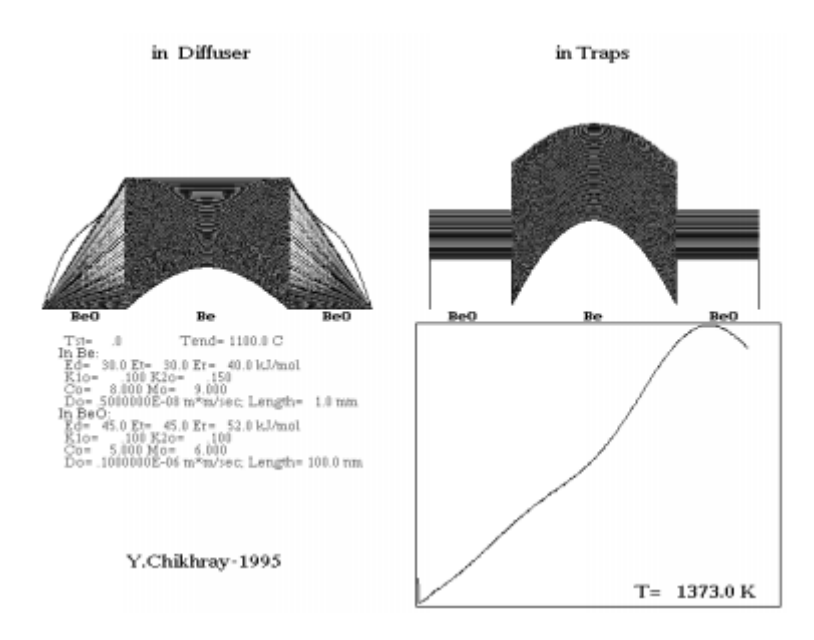

Рисунок 2.6 – Вид дисплея після закінчення облікового запису TDSWAFL

У верхній частині зображено просторовий розподіл газу в дифузійному середовищі та пастках (збільшений у довжину); нижня права температура відводу газу від попередньо рівномірно металевої пластини товщиною 1 мм, покритої оксидним шаром 100-нм із пастками в обох шарах за моделлю Херста-Гауса.

2.3.5 Mc\_Nabb.exe.

<span id="page-34-0"></span>Програма призначена для обчислення та візуалізації процесів термічної десорбції металу, обмеженими пастками з обмеженою ємністю або за

наявності зворотної хімічної реакції другого порядку (модель МакНабба-Фостера). Відповідна система диференціальних рівнянь:

$$
\begin{cases}\n\frac{\partial C}{\partial t} = D \frac{\partial^2 C}{\partial x^2} - \lambda_1 \left( 1 - \frac{m}{m^*} \right) C + \lambda_2 m \\
\frac{\partial m}{\partial t} = \lambda_1 \left( 1 - \frac{m}{m^*} \right) C - \lambda_2 m\n\end{cases} \tag{2.30}
$$

де C і m - концентрація рухомих і нерухомих атомів дифузанта відповідно,

 $\lambda_1$  і  $\lambda_2$  – константи швидкостей захоплення і вивільнення водню з пасток,

 $\lambda_1 = k_1 m^*$ ,  $\lambda_2 = k_2 C^*$ ,  $m^*$  - концентрація пасток,

 $C^*$  - концентрація місць розчинення рухомого водню (причому m $^*$ =1- $C^*$ ),

 $k_{10}$  – константа швидкості переходу атома дифузанта в пастку,

k<sup>20</sup> – константа швидкості виходу з пастки.

На рисунках 2.7 і 2.8 наведені приклад введення параметрів при запуску програми Mc\_Nabb та зовнішній дисплей після закінчення її роботи.

T(end) (C) :0 1000<br>-50 C/min):20<br>t:1º},E(release) (kJ/mol):20 30 40 (0.001-1000) :2.e-8 0.1 0.1 ,:0.05<br>-10.) mm:1.0<br>-{1-10):5

Рисунок 2.7 – Приклад введення параметрів при запуску програми

Mc\_Nabb

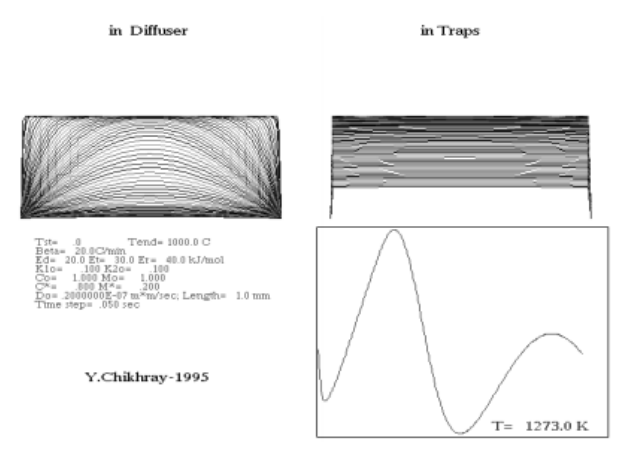

Рисунок 2.8 – Вид дисплея після закінчення терміну дії облікового запису Mc\_Nabb

У верхній частині зображено просторовий розподіл газу в дифузійному середовищі та пастках; нижня права температура температури відводу газу від попередньо рівномірно товщиною 1 мм (за моделлю МакНабба-Фостера).

#### 2.3.6 DOUBL4.EXE.

<span id="page-36-0"></span>Вона призначений для обчислення процесів теплової десорбції за дифузійною моделлю двох взаємодіючих каналів із пастками необмеженої ємності. Така модель має найбільшу (з усіх обговорених вище) кількість параметрів, що дозволяє більш гнучко вибирати такі комбінації, які дають найближчий опис експериментальних кривих. Однак його застосування в дослідницькій практиці вимагає додаткової інформації про досліджуваний матеріал. На рисунку 2.9 показаний приклад обчислення просторових розподілів газу у зразку та потоку його теплової десорбції в такій моделі. У той же час показана експериментальна крива потоку для ілюстрації можливості пошуку такого набору параметрів моделі, які дадуть задовільну відповідність експерименту. Використання комп'ютерної графіки дає можливість «чітко» побачити динаміку дифузійних процесів на дисплеї, а також спробувати пристосувати отримані дані обчислення до експериментальних результатів шляхом ручного вибору параметрів комп'ютерних моделей.

Слід, однак, зазначити, що пристосованість, що показана на рисунку 2.9, є однією з небагатьох хороших (на відміну від кривих проникності), оскільки реальний спектр теплової десорбції має значний вміст шуму.

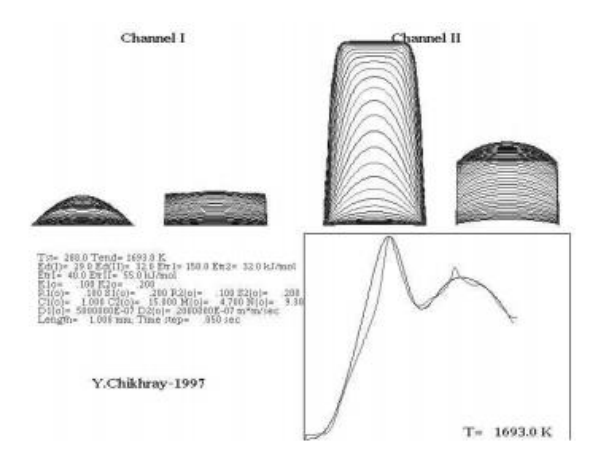

Рисунок 2.9 – Вид дисплея після припинення теплової десорбції Doubl4

У верхній частині зображено просторовий розподіл газу в дифузійному середовищі та пастках обох каналів; праворуч знизу - температурна залежність відводу газу від попередньо рівномірно насиченої 1-мм пластини та подання експериментально виміряного спектру термічної десорбції (приклад встановлення параметра).

<span id="page-37-0"></span>2.3.7 Програма для автоматичного визначення параметрів моделі за даними газопроникності Opt\_3M.exe.

Спроби визначити параметри моделі з експериментальних даних шляхом їх вибору за допомогою описаних вище програм (див., наприклад, рисунках 2.2 і 2.9) були дуже корисними, але досить трудомісткими, оскільки вони вимагають великої кількості ручних вводів параметрів моделі та запуску програм, і велика кількість таких наборів параметрів не змогли досить добре описати експериментальні криві. Тому швидко з'явилася ідея використовувати комп'ютер для автоматичного пошуку таких оптимальних наборів параметрів, які давали б задовільний опис експерименту. Завдання полягало в тому, щоб оновити існуючий програмний пакет і надати йому можливість автоматичного пошуку параметрів моделі.

Очевидно, що проблема визначення параметрів дифузійної моделі (коефіцієнтів системи диференціальних рівнянь у приватних похідних) шляхом підгонки (підгонки) кривої, отриманої в результаті чисельного розв'язання крайової задачі дифузії на експериментальну криву, зводиться до проблеми пошуку оптимального набору коефіцієнтів відповідної системи

коефіцієнтів відповідної системи дифузій між двома кривими як критерій пошуку мінімально, тобто до проблеми багатовимірної оптимізації. У зв'язку зі збільшенням обчислювальної потужності персональних комп'ютерів стало можливим досить швидко отримувати чисельні рішення складних задач такого типу, на які раніше йшли багато годин роботи ЕОМ. Саме до таких завдань відносяться завдання чисельної багатовимірної оптимізації.

<span id="page-39-0"></span>Спроби визначити параметри моделі з експериментальних даних шляхом їх вибору за допомогою описаних вище програм (див., наприклад, рисунках 2.2 і 2.9) були дуже корисними, але досить трудомісткими, оскільки вони вимагають великої кількості ручних вводів параметрів моделі та запуску програм, і велика кількість таких наборів параметрів не змогли досить добре описати експериментальні криві. Тому швидко з'явилася ідея використовувати комп'ютер для автоматичного пошуку таких оптимальних наборів параметрів, які давали б задовільний опис експерименту. Завдання полягало в тому, щоб оновити існуючий програмний пакет і надати йому можливість автоматичного пошуку параметрів моделі.

# <span id="page-40-0"></span>3 ПРОГРАМНА РЕАЛІЗАЦІЯ МОДУЛЮ РОЗРАХУНКУ

<span id="page-40-1"></span>3.1 Математична модель фізичного процесу

3.1.1 Алгоритм виконання розрахунків.

<span id="page-40-2"></span>Розроблено модель витоку газової фази від складного устаткування з урахуванням серійних елементів, що забезпечують місцевий та гідравлічний зв'язок.

Газ витікає з ємкості постійного та відомого обмеженого об'єму Vcap з відомими початковими умовами.

В процесі витікання тиск у посудині регулюється двома процесами: втратою маси газу з ємкості в результаті витікання через отвір з відомою (відносно невеликою) площею  $F_2$  в атмосферу та в результаті додаткового надходження маси газу в ємкість через отвір з іншою відомою площею  $F_1$  (а) або витоку через систему місцевих та гідравлічних опорів (b) (трубопроводи  $h_{1i}$  і запірна арматура  $h_{di}$ ).

Вводиться додаткова умова: всі процеси відбуваються при постійній температурі.

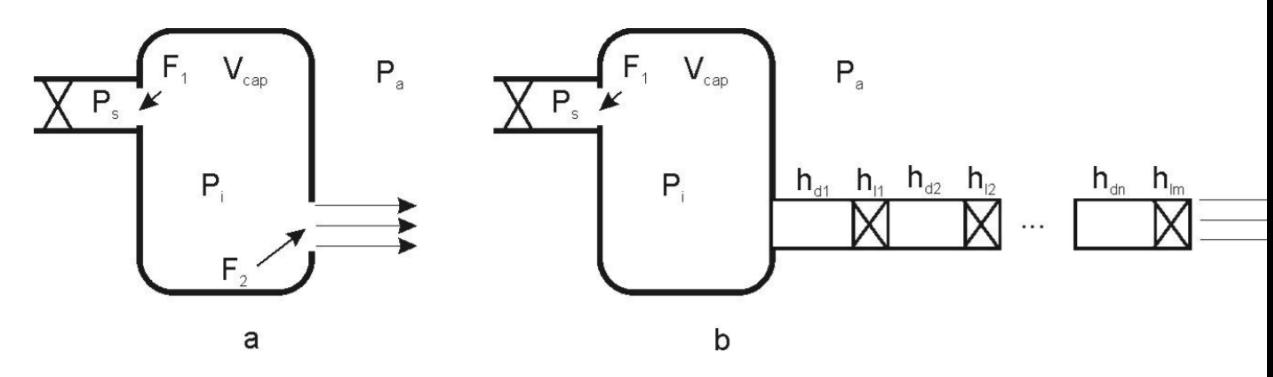

а – через отвір або насадку,

б – через систему з'єднань.

Рисунок 3.1 - Два варіанта витоку з ємкості

Початковий тиск в ємкості встановлюється експертом та дорівнює P<sup>s</sup> . Атмосферний тиск дорівнює  $P_a$ . Тиск джерела  $P_s$  залишається постійним протягом всього часу.

Джерело може бути перекритим протягом часу, який задається експертом.

<span id="page-41-0"></span>3.1.2 Розрахунок витоку газу з обладнання через отвір.

Розглянуто задачу витоку газу з ємкості обмеженого об'єму.

Пропонується виконувати розрахунки для показників масової витрати як:

$$
\frac{dM(t)}{dt} = \mu \cdot F \cdot \Psi_i \sqrt{\frac{P_i}{v_i}},\tag{3.1}
$$

де  $\frac{dM(t)}{dt}$  $\frac{dI(t)}{dt}$  - масова витрата, кг/сек,

- коефіцієнт витрати отвору,

F - площа перерізу отвору витоку, м<sup>2</sup>,

P<sup>i</sup> - тиск в ємкості в i-й момент часу, Па,

v<sub>i</sub> - питомий об'єм в i-й момент часу, м<sup>3</sup>/кг.

Коефіцієнт уі визначається як

$$
\Psi = \sqrt{2\left(\frac{k}{k-2}\right)(\beta)^{\frac{2}{k}} - (\beta)^{\frac{k+1}{k}}},\tag{3.2}
$$

де  $\beta$  вибирається з умов:

$$
\beta = \begin{cases} \frac{P_1}{P_2} \text{ eCJIW} \left(\frac{2}{k+1}\right)^{\frac{k}{k+1}} \le \frac{P_1}{P_2} \\ \left(\frac{2}{k+1}\right)^{\frac{k}{k-1}} \text{ eCJIW} \left(\frac{2}{k+1}\right)^{\frac{k}{k-1}} > \frac{P_1}{P_2}, \end{cases}
$$
(3.3)

де P<sup>2</sup> - тиск в просторі, звідки відбувається виток, Па,

P<sup>1</sup> - тиск в просторі, куди відбувається виток, Па.

В кінцевих різницях масову витрату з ємкості можна записати як:

$$
M_{\tau+1} = M_{\tau} - \mu_2 \cdot F_2 \cdot \Psi_{\tau} \sqrt{\frac{P_{\tau}}{v_{\tau}}} \cdot \Delta \tau , \qquad (3.4)
$$

де  $M_{\tau}$  - маса газу в ємкості в попередній момент часу, кг;

 $M_{\tau+1}$  - маса газу в ємкості в розрахунковий момент часу, кг;

індекси i замінені на для позначення приналежності кроку рахунка за часом.

Так як:

$$
v_{\tau} = \frac{R \cdot T}{M \cdot P_{\tau}},\tag{3.5}
$$

де R - універсальна газова постійна , 8,31  $\frac{\text{A}^{k}}{\text{Mo}_{\text{J}}^{k}}$ ,

M - молекулярна маса викинутого газу, кг/моль,

T - температура в ємкості, К,

P<sub>T</sub> - тиск в ємкості в попередній момент часу, Па.

То вираз для зміни маси в ємкості можна записати як:

$$
M_{\tau+1}M_{\tau}-\mu_2\cdot F_2\cdot \Psi_{\tau}\cdot P_{\tau}\cdot \sqrt{\frac{M}{R\cdot T}}\cdot \Delta \tau\ . \qquad (3.6)
$$

Тиск, який буде в наступний момент часу на наступному кроці розрахуємо як:

$$
P_{\tau+1} = \frac{M_{\tau+1} \cdot R \cdot T}{M \cdot V},\tag{3.7}
$$

де V - об'єм ємкості в м $^3$ .

Після цього необхідно визначити «підживлення» з джерела. Додаткова маса, яка приходить з джерела буде розрахована як:

$$
\Delta M_{\tau} = \mu_1 \cdot F_1 \cdot \Psi_{1\tau} \cdot P_s \cdot \sqrt{\frac{M}{R \cdot T} \cdot \Delta \tau} \,. \tag{3.8}
$$

При розрахунку  $\beta$  для витоку з ємкості в атмосферу припускаємо, що  $P_1$  $= P_a$ ,  $P_2 = P_\tau$ ; для витоку з джерела в ємкість:  $P_1 = P_\tau + 1$ ,  $P_2 = P_s$ .

Робимо вибір: якщо масова витрата з джерела  $\Delta M_{\tau}$  перевищує продуктивність компресора джерела, то вона стає рівною (кг/с) витраті компресора, яка вводиться користувачем.

Остаточну масу речовини в ємкості присвоюємо як:

$$
M_{\tau+1} = M_{\tau+1} + \Delta M_{\tau} \,. \tag{3.9}
$$

Знову розрахуємо тиск в ємкості з урахуванням додаткової маси:

$$
P_{\tau+1} = \frac{M_{\tau+1} \cdot R \cdot T}{M \cdot V} \,. \tag{3.10}
$$

Розрахунок проводиться, поки лічильник часу не перевищить значення, яке задане експертом для закінчення процесу або ручної зупинки.

Підживлення з джерела закінчується розрахунком по досягненні часу перекриття джерела, введеного дослідником (сек).

<span id="page-43-0"></span>3.1.3 Розрахунок витоку газу з обладнання через систему місцевих і гідравлічних опорів.

Якщо необхідно виконати розрахунок витоку газу через систему місцевих і гідравлічних опорів, то можна запропонувати наступне рішення:

Припустимо, що виток відбувається через круглі труби (в інших ситуаціях запропоновано метод визначення необхідних коефіцієнтів).

Дослідник повинен ввести (таблично) послідовний набір елементів в системі опору потоку, починаючі від елемента, розташованого в ємкості, закінчуючи елементом, через який відбувається виток в атмосферу. Якщо елемент є гідравлічним опором, дослідник для кожного елемента вводить:

l - довжину трубопроводу в метрах,

d - діаметр в трубопроводу в метрах,

- еквівалентну абсолютну шорсткість труби (мм),

 $v$  - кінематичну в'язкість газу (м<sup>2</sup>/с).

Якщо елемент є місцевим опором, необхідно ввести коефіцієнт місцевого опору  $\zeta$ [24], молекулярну масу газу М (кг/моль), температуру газу в середині обладнання T (K).

Для розрахунку необхідно ввести початковий тиск в обладнанні  $P_s$  (Па) та атмосферний тиск (за замовчуванням він дорівнює 101000 Па), площа отвору джерела підживлення  $F_1(w^2)$ ,

Перепад тиску між ємкістю витоку і середовищем витоку дорівнює:

$$
P_s - P_a = \rho \cdot g \cdot \frac{w^{-2}}{2 \cdot g} \cdot \left( \sum_{i=1}^m \lambda_i \cdot \frac{l_i}{d_i} \cdot \sum_{j=1}^n \zeta_j \right),\tag{3.11}
$$

де w - середня швидкість потоку (м/с),

 $\rho = \frac{P_s + P_a}{2}$  $rac{+P_a}{2} \cdot \frac{M}{R}$  $\frac{M}{RT}$  - середня щільність потоку (кг/м<sup>3</sup>),

 $\lambda_i = 0.11 \left( \frac{\Delta \cdot 10^{-3}}{d} \right)$  $\frac{10^{-3}}{d} + \frac{68}{Re}$ 0.25 - гідравлічний коефіцієнт тертя (формула Альтштуля).

Так як нас цікавлять суттєві викиди, то припускаємо, що в подальшому будемо мати справу з турбулентними режимами, успішно описаними цією формулою.

 $Re = \frac{w \cdot d}{r}$  $\frac{m}{v}$  - число Рейнольдса.

Насправді, неправильно визначити гідравлічний опір по середній швидкості потоку, так як на кожній ділянці системи трубопроводів швидкості потоків різні і різні довжини таких ділянок. Таким чином, тиск в системі має перерозподілитися досить швидко (хвиля розрідження повинна пройти по трубі зі швидкістю, близькою до звукової) і на кожній ділянці встановиться

свій перепад. Однак, нас цікавлять реальні системи, в яких довільна зміна діаметра трубопроводів або неузгоджені місцеві і гідравлічні опори неприпустимі. З огляду на те, що формула Альтштуля описує турбулентні режими і практично не залежить від перепадів швидкості при значних швидкостях витоку, а в більшій мірі залежить від в'язкості газу і шорсткості стінок труби, обмежимося усередненим наближенням швидкості потоку.

Якщо відомий перепад тиску між ємкістю і середовищем витоку, можна обчислити середню швидкість з підсумкового рівняння:

$$
\left(\frac{P^S - P_a}{P_S + P_a}\right) \cdot \frac{4RT}{\mu} = w^{-2} \cdot \left(0.11 \cdot \sum_{i=1}^m \left(\frac{\Delta_{i'} 10^{-3}}{d_i} + \frac{68 \cdot v}{w \cdot d_i}\right)^{0.25} \cdot \frac{l_i}{d_i} \cdot + \sum_{j=1}^n \zeta_j\right). \tag{3.12}
$$

Визначити швидкість w можна ітераційно. Так як досягнення критичного режиму витоку не дозволяє швидкості течії перевищити швидкість звуку в звичайних трубопроводах, то припускаємо, що середня швидкість витікання не перевищую швидкість звуку.

Масова витрата системи дорівнює :

$$
\frac{\Delta M_{\tau}}{\Delta_{\tau}} = W \cdot \frac{\pi \cdot (\frac{\sum_{i=1}^{m} d_i}{m})^2}{8} \cdot \frac{(P_s + P_a)\mu}{RT}.
$$
\n(3.13)

Втрата маси з ємкості в одиницю часу розраховується так само, як і в попередньому прикладі. Всі подальші розрахунки проводяться таким же чином.

<span id="page-45-0"></span>3.2 Реалізація структури програмного модулю

3.2.1 Вхідні данні для проведення розрахунків.

<span id="page-45-1"></span>Ця програма створює діаграми відповідно до параметрів, заданих користувачем. Список доступних параметрів, їх назв, позначень в коді програми та в математичних формулах, область визначення мінімуму до максимуму та одиниці виміру представлені в таблиці 3.1.

| Найменування                   | Од. виміру         | Позначення<br>змінної | Позначення в<br>програмі | Область визначення |              | Значення                       |
|--------------------------------|--------------------|-----------------------|--------------------------|--------------------|--------------|--------------------------------|
|                                |                    |                       |                          | min                | max          | за<br>стандарто<br>$\mathbf M$ |
| Коефіцієнт витрати             |                    |                       |                          |                    |              |                                |
| отвору витоку в                |                    | $\mu_2$               | myu2                     | 0.5                | $\mathbf{1}$ | 0.8                            |
| атмосферу                      |                    |                       |                          |                    |              |                                |
| Коефіцієнт витрати             |                    |                       |                          |                    |              |                                |
| отвору витоку з                |                    | $\mu$ 1               | myu1                     | 0.5                | $\mathbf{1}$ | 0.8                            |
| джерела в ємність              |                    |                       |                          |                    |              |                                |
| Площа перетину                 |                    |                       |                          |                    |              |                                |
| отвору витоку в                | M <sub>2</sub>     | $\rm F2$              | F <sub>2</sub>           | 0.0001             | 100          | 0.02                           |
| атмосфері                      |                    |                       |                          |                    |              |                                |
| Площа перетину                 |                    |                       |                          |                    |              |                                |
| отвору витоку з                | M <sub>2</sub>     | F1                    | ${\rm F}1$               | 0.0001             | 5            | 0.02                           |
| джерела                        |                    |                       |                          |                    |              |                                |
| Тиск в джерелі                 |                    |                       |                          |                    |              |                                |
| (початковий тиск в             | $\Pi$ a            | Ps                    | $\mathbf{P}\mathbf{s}$   | 101000             | 101000000    | 1010000                        |
| ємності)                       |                    |                       |                          |                    |              |                                |
| Атмосферний тиск               | $\overline{\Pi}$ a | $P_a$                 | Pa                       | 99000              | 110000       | 101000                         |
| Обсяг ємності                  | $\mathbf{M}^3$     | V                     | V                        | $\mathbf{1}$       | 100000       | 100                            |
| витоку                         |                    |                       |                          |                    |              |                                |
| Ставлення                      | $\overline{a}$     | $\bf k$               | ${\bf k}$                | $\mathbf{1}$       | 1.6          | 1.4                            |
| теплоємкостей $\binom{C_p}{C}$ |                    |                       |                          |                    |              |                                |
| Універсальна газова            | Дж<br>моль • град  | ${\bf R}$             | ${\bf R}$                |                    |              | 8,31                           |
| стала                          |                    |                       |                          |                    |              |                                |
| Молекулярна маса               | кг/моль            | $\mathbf M$           | $\mathbf M$              | 0.001              | 0.1          | 0.021                          |
| викинутого газу                |                    |                       |                          |                    |              |                                |
| Температура в                  | $0\mathrm{K}$      | T                     | $\mathbf T$              | 220                | 350          | 293                            |
| ємності                        |                    |                       |                          |                    |              |                                |
| Час витоку рахунку             | сек                | tend                  | $T_{end}$                | $\mathbf{1}$       | 3600         | 400                            |
| Час перекриття                 | сек                | t <sub>stop</sub>     | T <sub>stop</sub>        | $\boldsymbol{0}$   | 3600         | 300                            |
| джерела                        |                    |                       |                          |                    |              |                                |

Таблиця 3.1 - Вхідні параметри

Вхідні параметри - це змінні, які в подальшому використовуються програмним забезпеченням для вирішення рівнянь та обчислювальних операцій. Ці змінні приймають значення, після того як користувач ввів числові параметри в відповідні текстові поля, але якщо воно буде відповідати областям визначення від найменшого до найбільшого значення.

3.2.2 Визначення допустимих меж для введення вхідних даних.

<span id="page-47-0"></span>Вводячи дані у текстовому полі програми, експерт може помилитися та вводити невірні значення параметрів. Такі помилкові дані зазвичай можуть привести не лише до неправильних результатів розрахунків, а навіть до збою програмного забезпечення. Щоб не виникало таких ситуацій, було запропоновано виконувати перевірку даних, які вводяться. Якщо вводяться значення, які виходять за допустимі границі, користувач отримає про це попередження.

```
int num = 0;
bool res = int.tryParse(textBoxl.Text, out num);
if(res) {
if (num \le -1 66 num) = 10000MessageBox.Show("Неправильное значение, введите от 0 до 10000.");
return:
      \overline{\phantom{a}}
```
Рисунок 3.2 – Попередження про значення які виходять за допустимі границі

Програмний модуль був виконаний в середовищі Visual Studio. В основі програми лежить застосування класів та компонентів, які можуть бути вбудовані або можуть бути створені вручну. Структуру класів та компонентів показано на рисунку 3.3. На початку роботи користувач вводить дані компонентами ComboBox, radioButton і TexBox.

Далі обробляється інформація класу Form1, у відповідності до алгоритму програми.

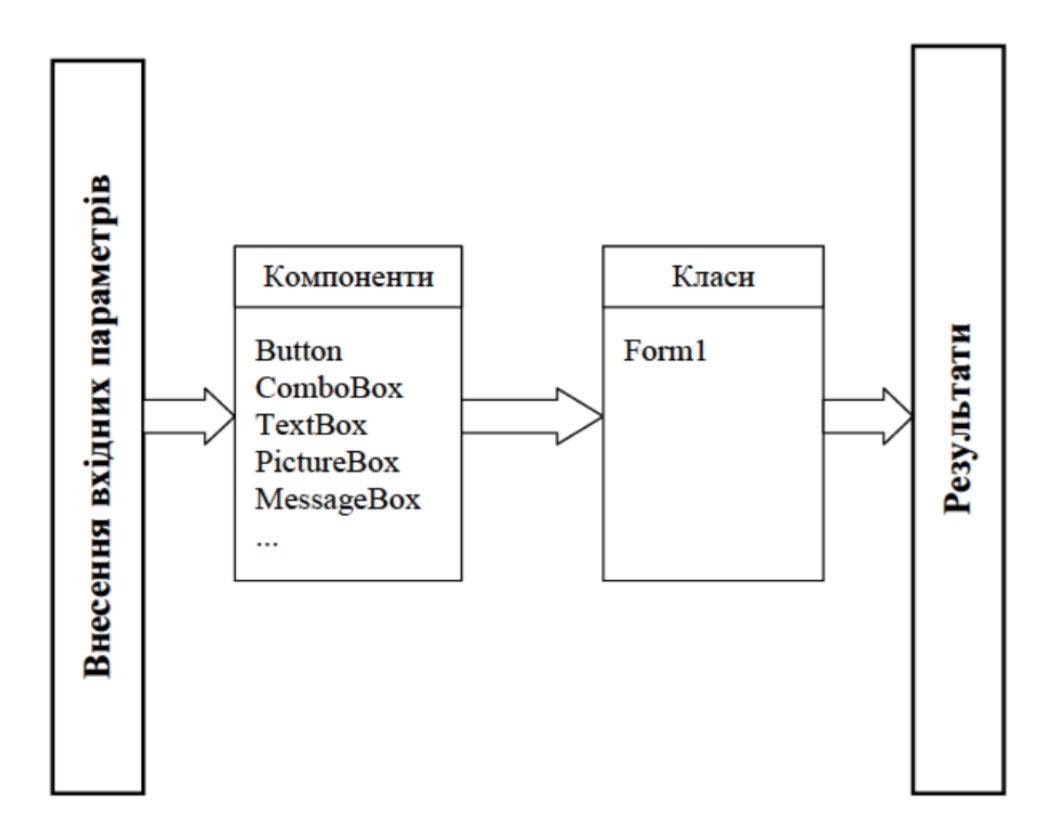

Рисунок 3.2 – Діаграма компонентів та класів

Клас Form1 використовується в програмі, він виконує кілька функцій. Це функція розрахунку, функція для відображення графічних результатів та візуалізації програми. За введення параметрів у програму відповідають інтегровані компоненти.

3.2.3 Приклад виконання розрахунків в класі Form1.

<span id="page-48-0"></span>Всі процеси модуля програми створюються в класі Form1. Розглянемо на прикладі програмного коду який відповідає за розрахунки коефіцієнта витрат, якщо експерт вибере тип витоку "через трубопровідну систему".

```
private void perform_uc_Click (object sender, EventArgs e)
        {
            double result = 0;
            int n = Convert.ToInt32 (input n.Text);
            int m = Convert.ToInt32 (input n.Text);
            double S0 = Convert. ToDouble (input S0/Text);
             S0 = Math.Pow (S0, 2.0); // попередньо зводимо в ступінь
            double part 1 = 0;
            double part_2 = 0;
            double[] in_Si = input_Si.Text.Split (new[] { ';'},
    StringSplitOptions.RemoveEmptyEntries).Select(z => =>
    double.Parse(z.Trim())).ToArray(); double[] in_li =
    input li.Text.Split(new[] \{ ';' \},
StringSplitOptions.RemoveEmptyEntries).Select(z
    double.Parse{z.Trim())).ToArray(); double[]
in_di =
            for (int i = 0; i < m; ++i)
    \{ Part_1 += in_Lai[i] ' (in_li[i] / in_di[i]) ' (S0 /
    Math.Pow(in Si[i], 2.0));
     }
```
Рисунок 3.3 – Приклад виконання розрахунків в класі Form1

По-перше, буде визначено метод і при цьому оголошено змінну з плаваючою точкою, крім того необхідно задати ще й локальні перемінні. Для того, щоб обчислити алгебраїчну суму на мові програмного язика C# потрібно використати цикл. Синтаксис циклу для циклу складається з ініціалізатора, в цьому прикладі початкова змінна - це локальна змінна, умови, за яких цикл буде повторятися, і ітератор, у цьому прикладі його роль полягає в збільшенні значення лічильника циклів.

3.2.4 Побудова діаграм.

<span id="page-50-0"></span>Для відтворення діаграм на мові програмування C # був використаний інтегрований компонент графіка. Цей компонент включає в себе властивості та методи, наявність великого діапазону яких дозволяє точно відобразити графічні результати. Наприклад, значення титулу дозволяє встановити назву графа, DataSource вказує джерело даних, RenderType вказує метод рендеринга, ширина визначає ширину діаграми у пікселях.

У цьому модулі програми компонент діаграми створює діаграми відповідно до масивів даних, створених у розрахунках, наведених у таблиці 3.2.

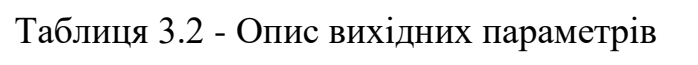

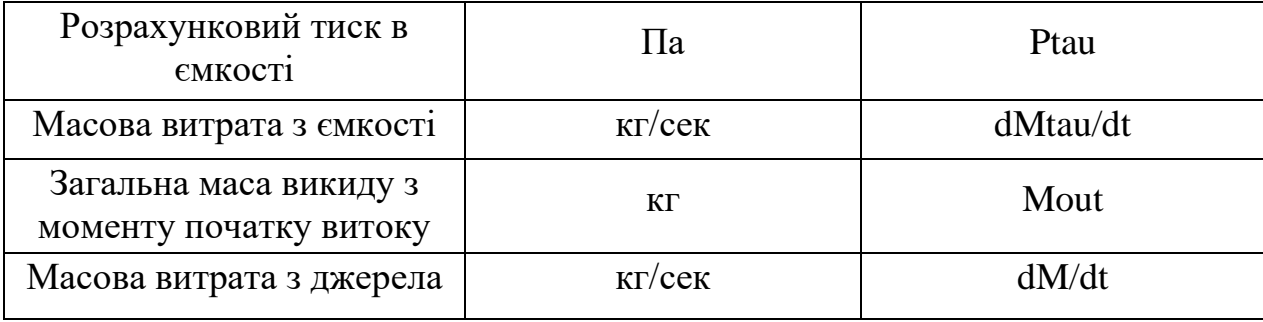

Також реалізовано можливість зберегти зображення діаграми на комп'ютері. Для цього використовується метод Chart.SaveImage ().

<span id="page-50-1"></span>3.3 Реалізація інтерфейсу програмного модулю розрахунку витоку газу

3.3.1 Загальні положення.

<span id="page-50-2"></span>Пропонується моделювання двох типів витоку: через отвір (при якому не надає істотний вплив гідравлічний опір отвору розгерметизації), через систему трубопроводів і місцевих опорів.

При розрахунках передбачається, що відомий об'єм ємкості витоку, параметри отвору витоку, тиск всередині ємкості та характеристики речовини в ємності. Для обліку можливості надходження речовини з суміжного обладнання, передбачені параметри «приходу» газової фази через площу «приходу» з постійним тиском перед перетином приходу.

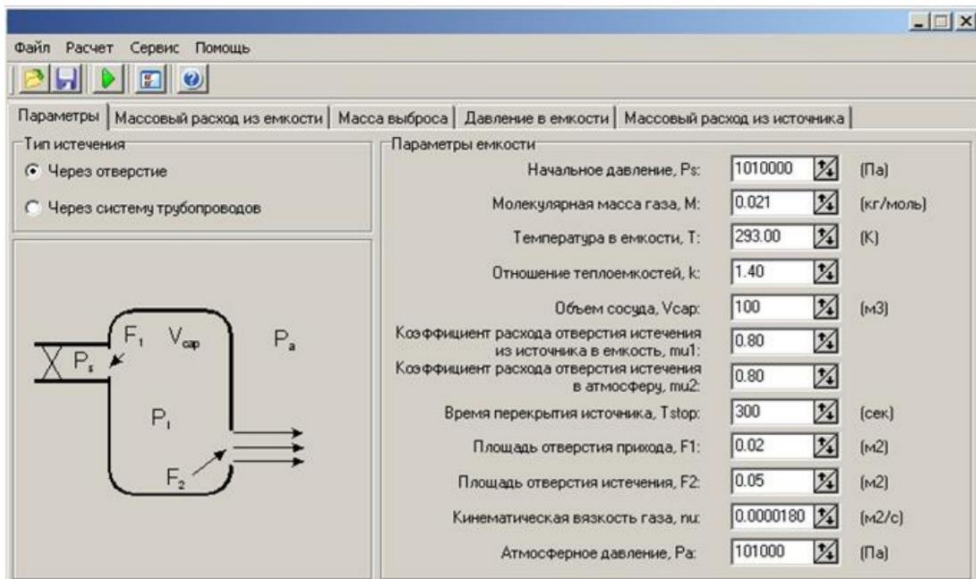

Рисунок 3.4 – Основне вікно модуля «Витоку газу»

Для налаштувань постійних характеристик розрахунків пропонується ввести деякі параметри налаштувань. Їх значення за замовчуванням представлені на рисунку. 3.5.

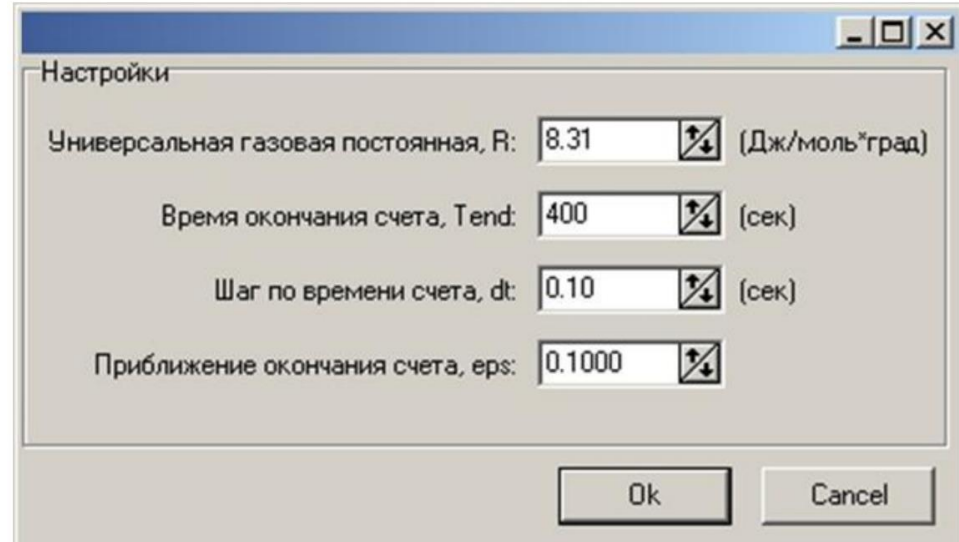

Рисунок 3.5 – Налаштування за замовчуванням модуля «Витоку газу»

Розрахунок проводиться за мінімальним значенням часу перекриття отвору витоку, часу закінчення рахунку або досягнення тиску в ємкості, відповідного «наближенню закінчення рахунку».

Під «Наближенням закінчення рахунку» мається на увазі ситуація, коли поточний тиск в ємкості перевищує атмосферний на величину eps\* (атмосферного тиску).

В якості розрахункових параметрів для побудови графіків при розрахунку моделі витоку через отвір виступають параметри, які змінюються в часі: масова витрата з ємкості, маса витоку, тиск в ємкості, масова витрата з джерела. Для кожного графіка виводиться також середня величина параметра, усереднена інтегрально по всьому часу розрахунку.

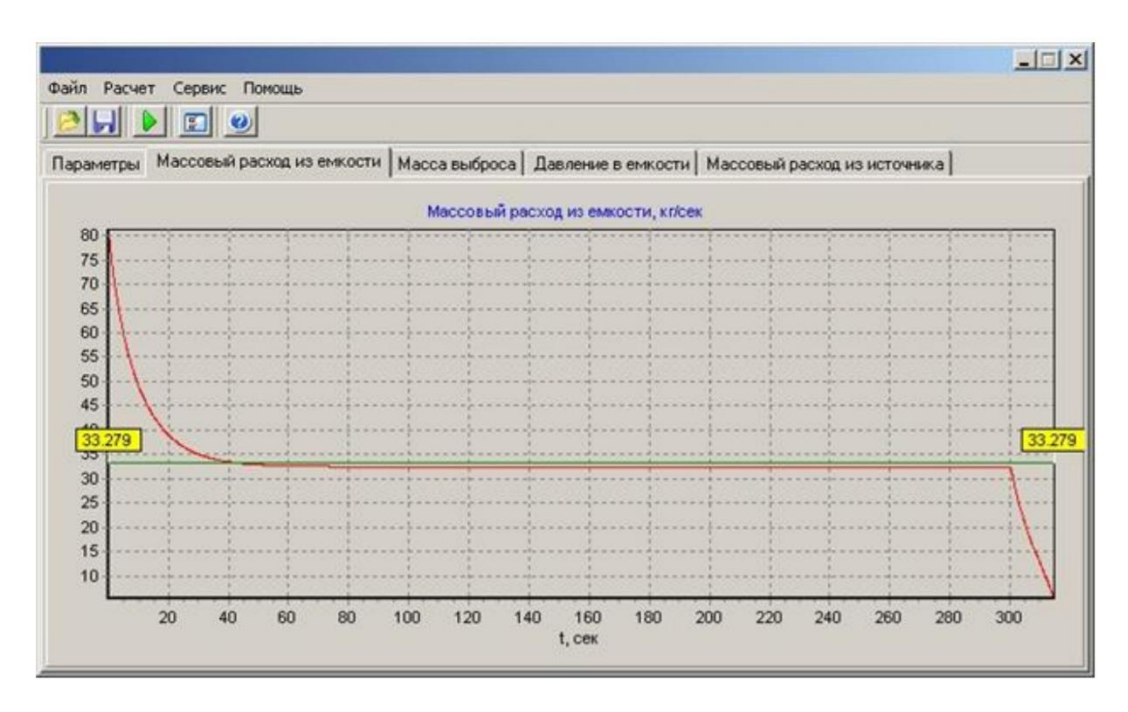

Рисунок 3.6 – Закладка «Масова витрата із ємкості»

Ця величина може бути використана в подальших розрахунках та при розрахунках інших моделей.

У разі витоку через систему гідравлічних і місцевих опорів, необхідно задати набір місцевих (запірна арматура та ін. елементи) і гідравлічних опорів (ділянки трубопроводів).

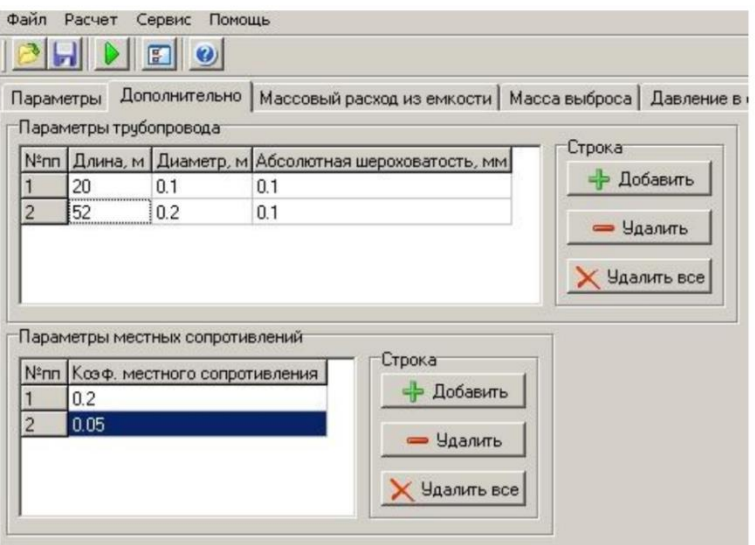

Рисунок 3.7 – Закладка додаткового введення даних при витоку через систему трубопроводів і місцевих опорів

Коефіцієнти витрати, в'язкість, значення коефіцієнтів місцевих і гідравлічних опорів можна знайти в довідковій літературі та технічних характеристиках обладнання. Ступінь точності введених значень необхідно вибирати виходячи з уявлень впливу параметрів на швидкість процесу витоку.

Пункт меню «Допомога» і «Реєстрація» працюють, так само як і в інших модулях.

Налаштування розрахунку можна зберегти у файлі з розширенням gas за шляхом, який вказує користувач.

Після закінчення розрахунку система повідомляє про це у вікні «Розрахунок закінчено».

#### <span id="page-53-0"></span>3.4 Перевірка отриманих результатів

Отримавши результати розрахунків за допомогою програмного модуля, можемо порівняти їх з аналогічними розрахунками, виконаними в програмному забезпеченні Mathcad. Діаграми результатів моделювання витоку газу через отвір в залежності від часу, витоку газу через систему трубопроводів і місцевих опорів в залежності від часу та маси газової фази, що вилітає з ємкості від часу в середовищі Mathcad (рис.3.8. - 3.9.).

Пропонується моделювання двох типів витоку: через отвір (при якому не надає істотний вплив гідравлічний опір отвору розгерметизації), через систему трубопроводів і місцевих опорів.

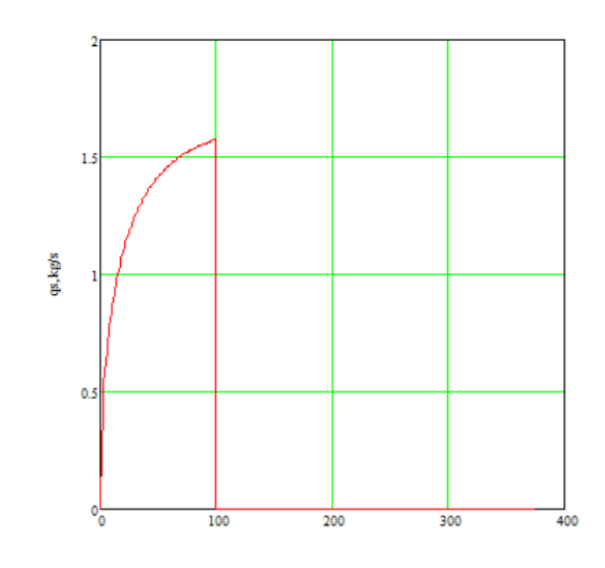

Рисунок 3.8 – Моделювання витоку через отвір в Mathcad

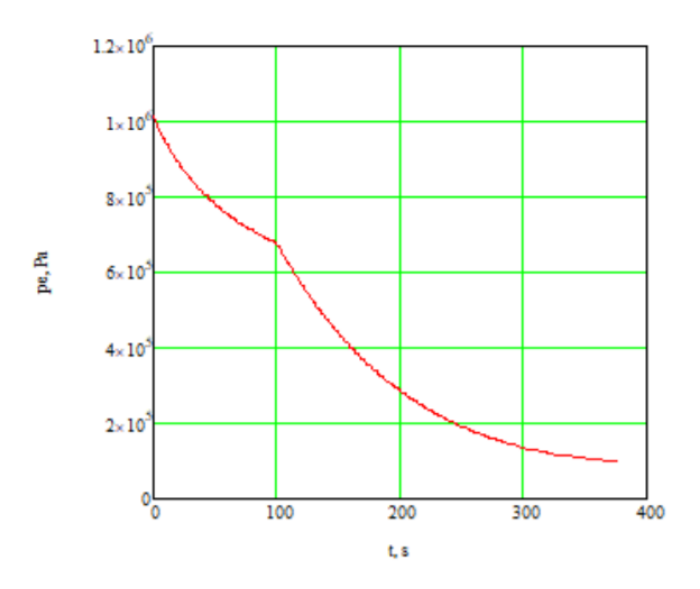

Рисунок 3.9 – Моделювання витоку газу через систему трубопроводів і місцевих опорів в Mathcad

Проведена перевірка правильності отриманих результатів підтверджує, що графік функції отриманий за допомогою модуля програмного забезпечення відповідає графіку функції (в межах допустимої похибки обчислень), що виконується в Mathcad. Це означає, що алгоритм, реалізований в програмному модулі працює вірно, і в результатах розрахунку відсутні відхилення.

#### <span id="page-56-0"></span>Висновок до розділу 3

В результаті вирішення поставленої задачі було отримано програмну реалізацію математичної моделі на мові програмування C#. Представлено модуль програмного забезпечення, який обчислює показники витоку газу з обладнання та формує графічне представлення цього процесу у вигляді діаграм, в залежності від значень вхідних параметрів. Програма була запущена, і отримані результати були проаналізовані. В результаті, програма працює правильно, в процесі обчислень не виникає помилок, не коректних результатів чи збоїв.

#### **ВИСНОВКИ**

<span id="page-57-0"></span>У даному дипломному проекті було створено програмний модуль вирахування показників витоку газу з обладнання, де в програмуванні була застосована мова С# для реалізації математичних моделей фізичних властивостей газу. Завдяки чому було створено програмний інтерфейс, легкий у використанні, зрозумілий користувачу, було досягнуто стабільну роботу програми та швидке виконання.

За розрахунками в програмному модулі було отримано діаграми відношення маси викинутого газу до часу.

Врезультаті виконаної роботи було створено програмний продукт, який задовольняє всім вимогам, викладеним в технічному завданні.

#### **ПЕРЕЛІК ДЖЕРЕЛ ПОСИЛАННЯ**

<span id="page-58-0"></span>1. А.А. Шаталов, М.В. Лисанов, А.С. Печеркин и др. Методика расчета распространения аварийных выбросов, основанная на модели рассеяния тяжелого газа. Безопасность труда в промышленности. — 2004. — No 9. — С. 46–52.;

2. С.А. Губин, И.В. Маклашова, С.М. Лыков и др. Верификация методик для расчета рассеяния токсических выбросов. Химическая промышленность. — 2000. — No 10. — С. 58–66.

3. С.И. Сумской, К.В. Ефремов, М.В. Лисанов, А.С. Софьин. Сравнение результатов моделирования аварийных выбросов опасных веществ с фактами аварий. Безопасность труда в промышленности. — 2008. —  $\mathcal{N}$ <sup>o</sup> 10. — C. 42–50.

4. Хенли Э.Дж., Кумамото Х. Надежность технических систем и оценка риска/ Пер. с англ. — М.: Машиностроение, 1984. — 528 с.

5. Дульнєв В.Б., Ищук Т.Б. Гидравлический расчёт напорных трубопроводных систем с дискретными отводами. Известия ВНИИГ им. Б. Е. Веденеева. Сборник научных работ. Том 236 Гидравлика гидротехнических сооружений. С. 201–205. – СПб., 2000.

6. Шилдт Г. C# 4.0. Полное руководство. — М.: "Вильямс", 2011. — 1056 с.

7. Грицунов А.В., Бондаренко И.Н., Карнаушенко В.П., Пятайкина М.И., Сова А.В. К решению уравнения Пуассона для цилиндрической области взаимодействия. Радиотехника: Всеукр. межвед. науч.-техн. сб. – 2019. – Вып. 196. – С. 145-152.

8. Троелсен Э. Язык программирования C# 2010 и платформа .NET 4. — М.: "Вильямс", 2010. — 1392 с.

9. Самарский А.А., Попов Ю.П., Разностные схемы газовой динамики, -М., Наука, 352 с.

10. Mc Nabb A., Foster K., A new analysis of the diffusion of hydrogen in iron and ferrite, - Trans. of the metallic Soc., 1963, v. 227, p. 618-627.

11. Д. Химмельблау. Прикладное нелинейное программирование. М. Мир. 1975.

12. Сідак В.С. Інноваційні технології в діагностиці та експлуатації систем газопостачання: навч. посібник. – Харків: ХНАМГ, 2005. – 227 с.

13. Л.М. Заміховський. Метод виявлення витоків з трубопроводу при односторонньому доступі до середовища транспортування. Нафтогазова енергетика. – 2007 – № 2. – С. 59-62.

14. Виявлення витоків (втрат) природного газу в газорозподільній мережі з використанням мобільного витрато вимірювального комплексу: СОУ 40.2-20077720-040:2011 – Київ, НАК «Нафтогаз України», 2011.

15. Ахмедов Л. В. Обнаружение утечек в газопроводах с использованием метода акустической эмиссии – 1988. – № 5. – С. 16-19.